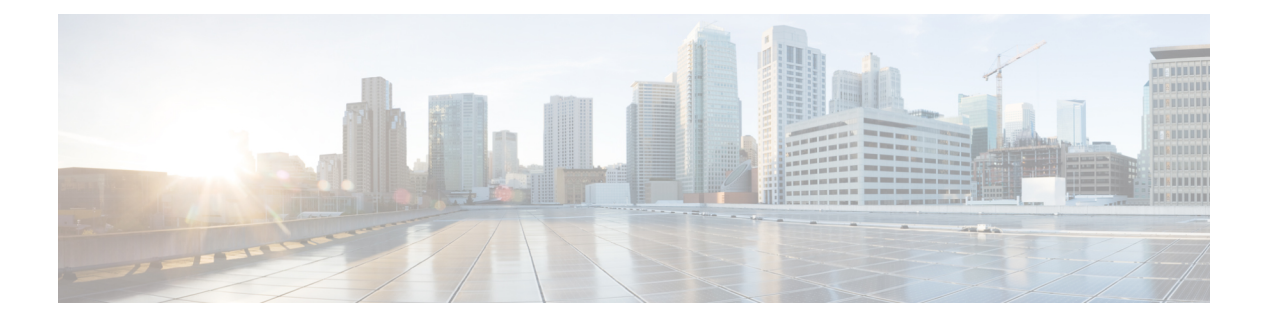

# **Set Commands**

- set [account](#page-1-0) enable, on page 2
- set [account](#page-2-0) name, on page 3
- set cert bulk [consolidate,](#page-3-0) on page 4
- set cert bulk [export,](#page-3-1) on page 4
- set cert bulk [import,](#page-4-0) on page 5
- set cert bulk sftp, on [page](#page-4-1) 5
- set cert [delete,](#page-5-0) on page 6
- set cert [import,](#page-5-1) on page 6
- set cert [regen,](#page-6-0) on page 7
- set cli [pagination,](#page-6-1) on page 7
- set cli session [timeout,](#page-7-0) on page 8
- set [commandcount,](#page-8-0) on page 9
- set csr gen, on [page](#page-8-1) 9
- set cuc jetty [stderrlog,](#page-9-0) on page 10
- set cuc jetty [stdoutlog,](#page-10-0) on page 11
- set cuc jetty [requestlog,](#page-11-0) on page 12
- set cuc [speechview](#page-11-1) registration certificate size, on page 12
- set cuc srsv [timeout,](#page-12-0) on page 13
- set cuc [trace,](#page-12-1) on page 13
- set [date,](#page-13-0) on page 14
- set dscp [defaults,](#page-14-0) on page 15
- set [dscp,](#page-14-1) on page 15
- set dscp [marking,](#page-15-0) on page 16
- set ipsec policy group, on page 17
- set ipsec policy name, on page 17
- set [logging,](#page-17-0) on page 18
- set network cluster [publisher,](#page-17-1) on page 18
- set network cluster [subscriber](#page-18-0) details, on page 19
- set network cluster subscriber [dynamic-cluster-configuration,](#page-18-1) on page 19
- set [network](#page-19-0) dhcp eth0, on page 20
- set [network](#page-20-0) dns, on page 21
- set [network](#page-20-1) dns options, on page 21
- set [network](#page-21-0) domain, on page 22
- set network [failover,](#page-21-1) on page 22
- set network [gateway,](#page-22-0) on page 23
- set network [hostname,](#page-22-1) on page 23
- set [network](#page-24-0) ip eth0, on page 25
- set [network](#page-25-0) ipv6 dhcp, on page 26
- set network ipv6 [gateway,](#page-26-0) on page 27
- set [network](#page-26-1) ipv6 service, on page 27
- set network ipv6 [static\\_address,](#page-27-0) on page 28
- set network [max\\_ip\\_conntrack,](#page-28-0) on page 29
- set [network](#page-28-1) mtu, on page 29
- set [network](#page-29-0) nic eth0, on page 30
- set [network](#page-30-0) pmtud state, on page 31
- set [network](#page-31-0) restore , on page 32
- set [network](#page-32-0) status eth0, on page 33
- set [password](#page-32-1) age, on page 33
- set password [change-at-login,](#page-33-0) on page 34
- set password [complexity](#page-33-1) character, on page 34
- set password [complexity](#page-35-0) character difference, on page 36
- set password complexity character [max-repeat,](#page-35-1) on page 36
- set password expiry [maximum-age,](#page-36-0) on page 37
- set password expiry [minimum-age,](#page-37-0) on page 38
- set password expiry user [maximum-age,](#page-37-1) on page 38
- set password expiry user [minimum-age,](#page-38-0) on page 39
- set [password](#page-39-0) history, on page 40
- set password [inactivity,](#page-40-0) on page 41
- set [password](#page-40-1) user admin, on page 41
- set [password](#page-41-0) user security, on page 42
- Set [replication-sync](#page-42-0) monitor, on page 43
- set [samltrace](#page-42-1) level, on page 43
- set session [maxlimit,](#page-43-0) on page 44
- set [smtp,](#page-44-0) on page 45
- set strace [enable,](#page-44-1) on page 45
- set strace [disable,](#page-44-2) on page 45
- set [timezone,](#page-45-0) on page 46
- set trace [disable,](#page-46-0) on page 47
- set trace [enable,](#page-46-1) on page 47
- set [web-security,](#page-47-0) on page 48
- set webapp session [timeout,](#page-48-0) on page 49
- set [workingdir,](#page-49-0) on page 50

### <span id="page-1-0"></span>**set account enable**

This command enables the OS user account that was disabled because of password inactivity.

**set account enable** *user-id*

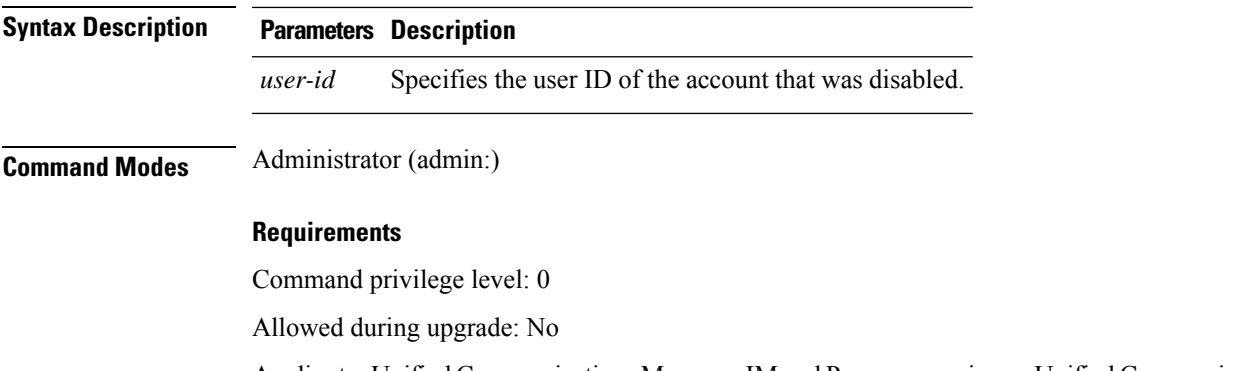

Applies to: Unified Communications Manager, IM and Presence service on Unified Communications Manager, Cisco Unity Connection

### <span id="page-2-0"></span>**set account name**

This command sets up a new account on the operating system.

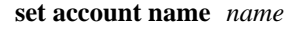

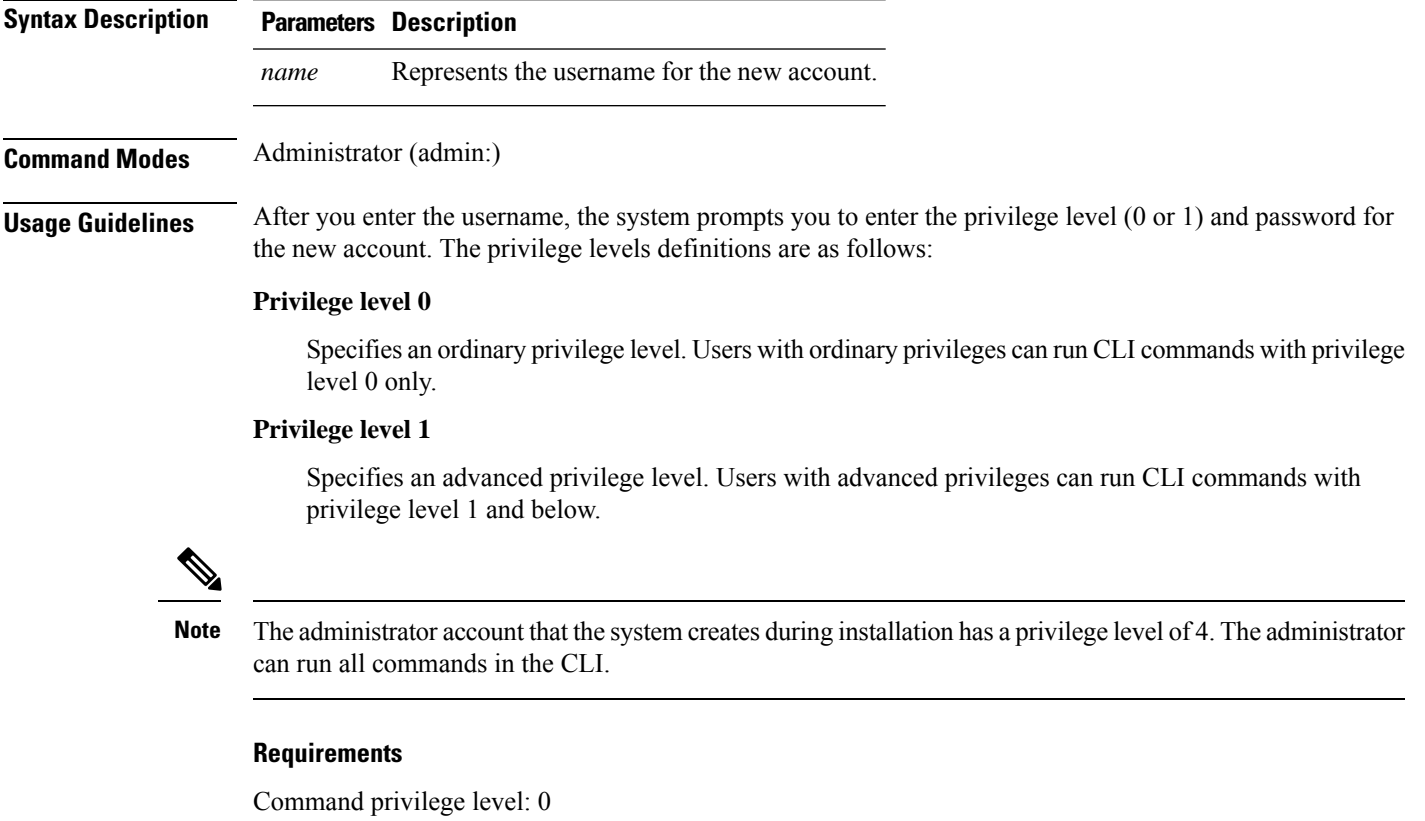

Allowed during upgrade: No

Applies to: Unified Communications Manager, IM and Presence service on Unified Communications Manager, Cisco Unity Connection

# <span id="page-3-0"></span>**set cert bulk consolidate**

This command consolidates all the certificates that are available on the unit.

**set cert bulk consolidate** *unit*

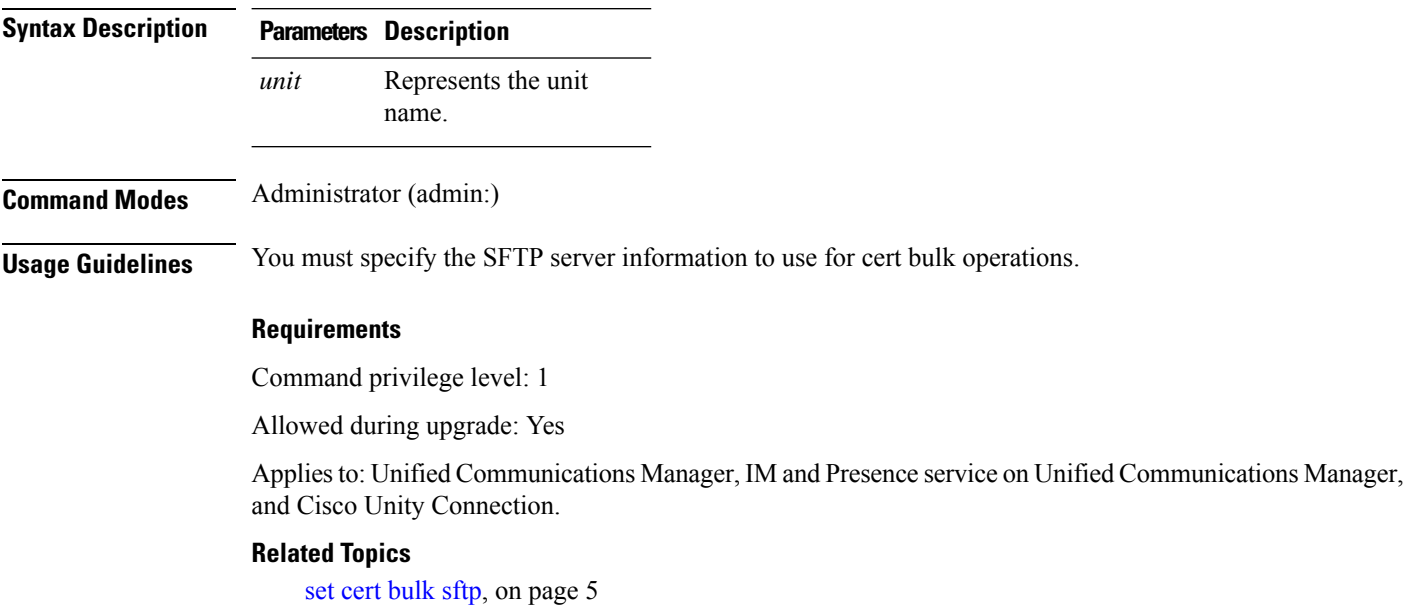

# <span id="page-3-1"></span>**set cert bulk export**

**set cert bulk export** *unit*

This command exports all the certificates that are available on the unit.

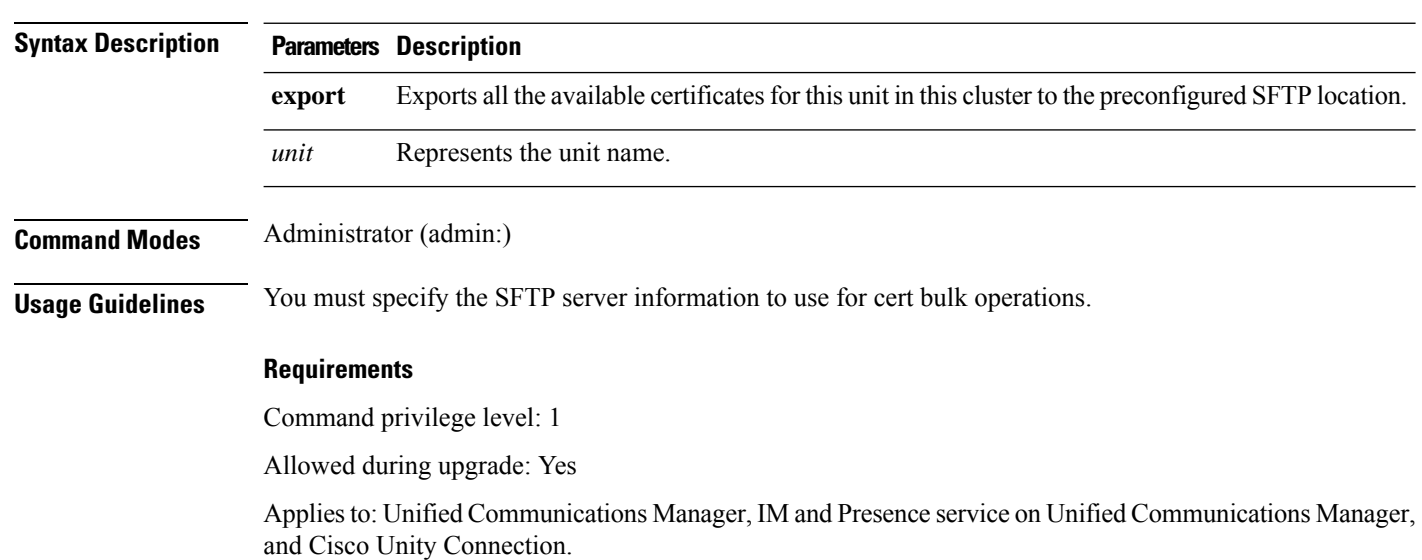

#### **Example**

```
admin:set cert bulk export all
Successfully exported tomcat certificate(s) to sftp server.
Successfully exported tftp certificate(s) to sftp server.
```
#### **Related Topics**

```
set cert bulk sftp, on page 5
```
# <span id="page-4-0"></span>**set cert bulk import**

This command imports the certificates that are in the SFTP location into the specified unit trust-store.

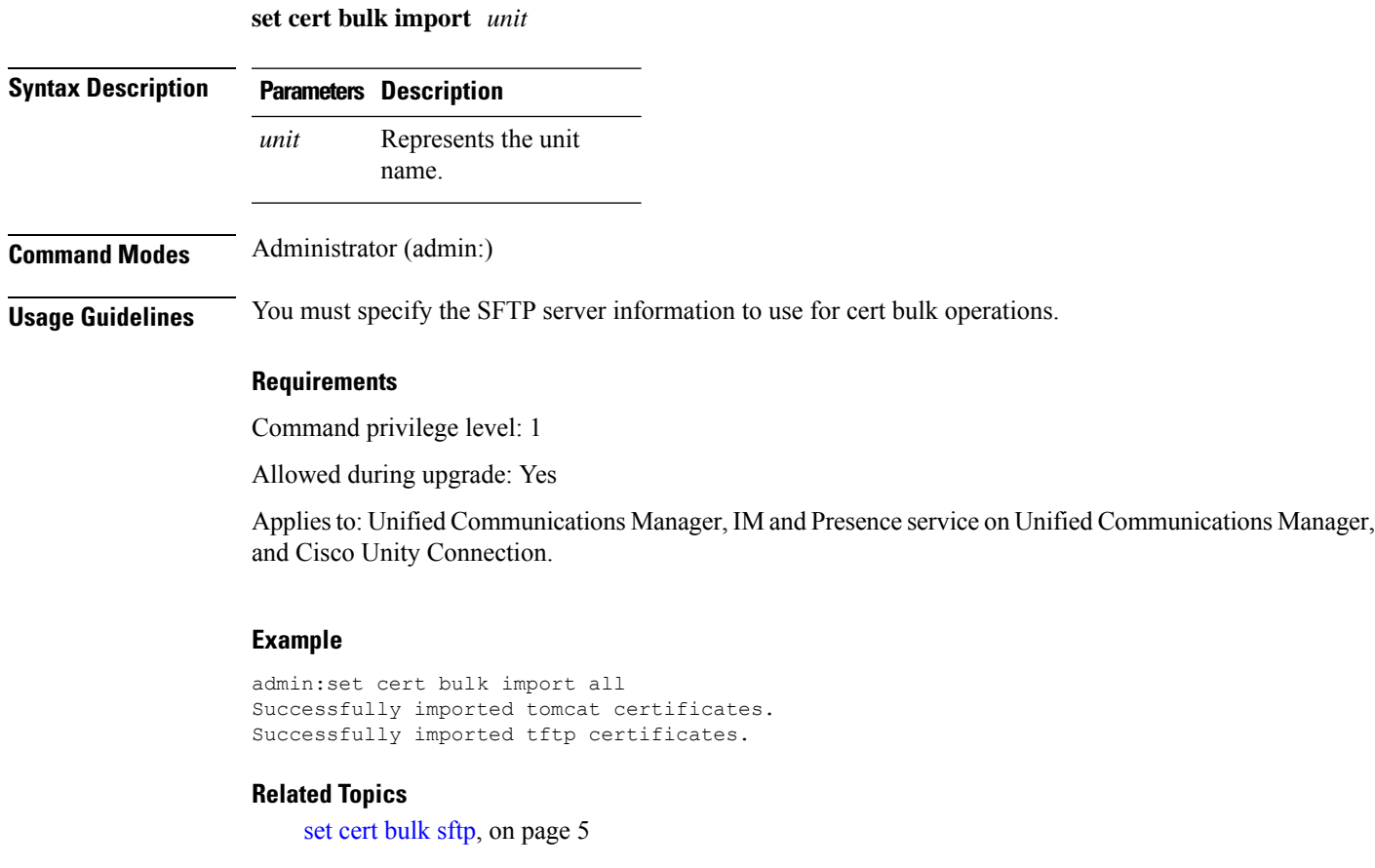

# <span id="page-4-1"></span>**set cert bulk sftp**

This command prompts for the SFTP server information to use for bulk operations.

**set cert bulk sftp**

**Command Modes** Administrator (admin:)

**Usage Guidelines** You must specify the SFTP server information to use for cert bulk operations.

#### **Requirements**

Command privilege level: 1

Allowed during upgrade: Yes

Applies to: Unified Communications Manager, IM and Presence service on Unified Communications Manager, and Cisco Unity Connection.

### <span id="page-5-0"></span>**set cert delete**

This command deletes a specific certificate file from the trust unit.

**set cert delete** *unit name*

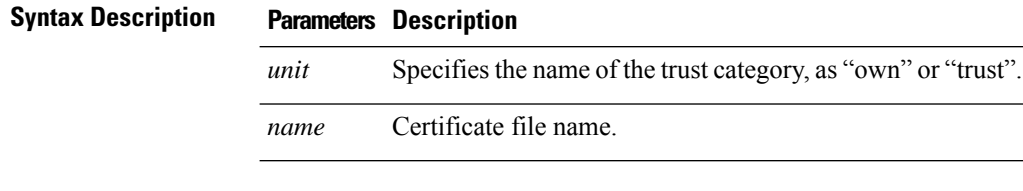

**Command Modes** Administrator (admin:)

#### **Requirements**

Command privilege level: 1

Allowed during upgrade: Yes

Applies to: Unified Communications Manager, IM and Presence service on Unified Communications Manager, and Cisco Unity Connection.

#### **Example**

admin:set cert delete cucm siptest.pem

### <span id="page-5-1"></span>**set cert import**

This command imports the specified certificate for the specified certificate type.

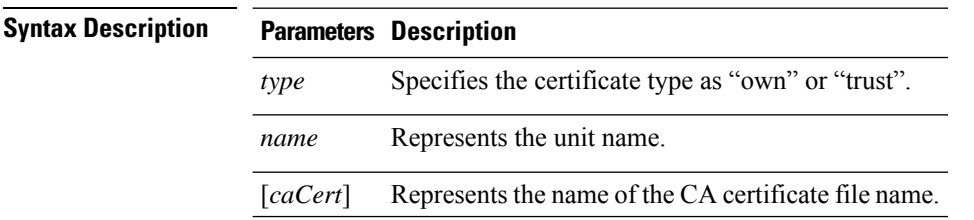

**set cert import** *type name* [*caCert*]

Ш

#### **Command Modes** Administrator (admin:)

#### **Requirements**

Command privilege level: 1

Allowed during upgrade: Yes

Applies to: Unified Communications Manager, IM and Presence service on Unified Communications Manager, and Cisco Unity Connection.

#### **Example**

```
admin:set cert import trust tomcat
Successfully imported certificate for tomcat.
Please restart services related to tomcat for the new certificate to
become active.
```
### <span id="page-6-0"></span>**set cert regen**

This command regenerates the certificate for the specified unit.

**set cert regen** *name*

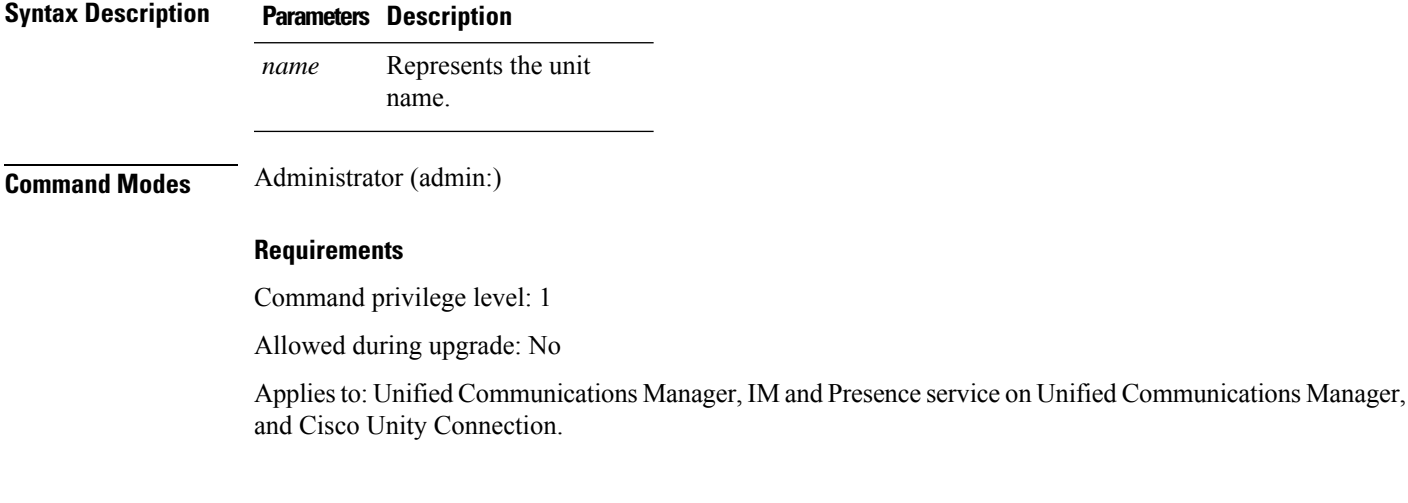

#### **Example**

```
admin:set cert regen tomcat
Successfully regenerated certificate for tomcat.
```
# <span id="page-6-1"></span>**set cli pagination**

For the current CLI session, this command turns automatic pagination On or Off.

```
set cli pagination {on | off}
```
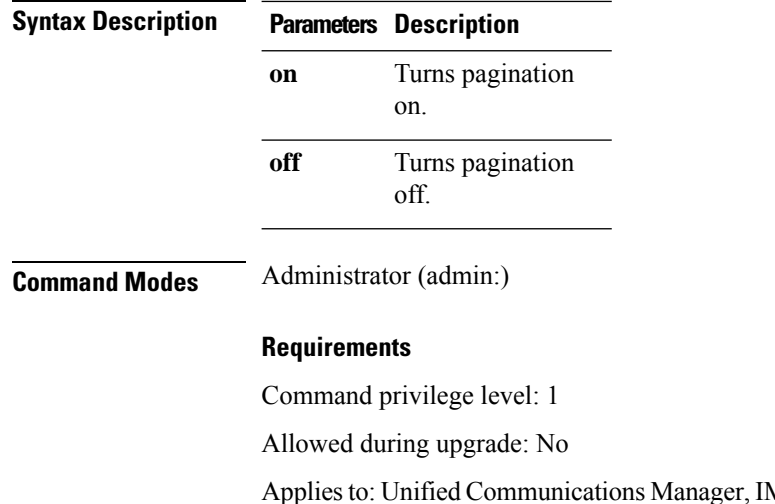

ger, IM and Presence service on Unified Communications Manager, and Cisco Unity Connection.

admin:set cli pagination off Automatic pagination is turned off

# <span id="page-7-0"></span>**set cli session timeout**

This command sets the time, in minutes, after which an active CLI session times out and disconnects.

**set cli session timeout** *minutes*

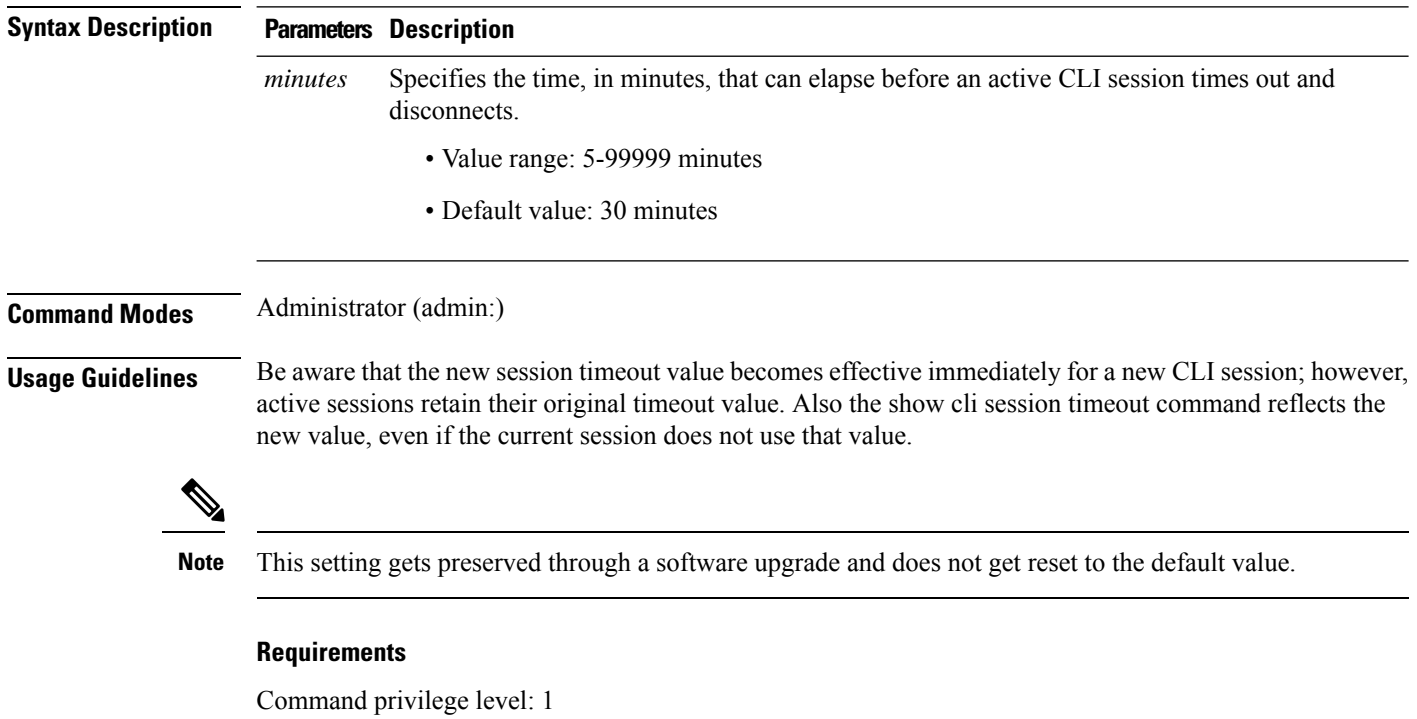

Allowed during upgrade: No

Applies to: Unified Communications Manager, IM and Presence service on Unified Communications Manager, and Cisco Unity Connection.

### <span id="page-8-0"></span>**set commandcount**

This command changes the CLI command prompt, so it displays how many CLI commands have executed.

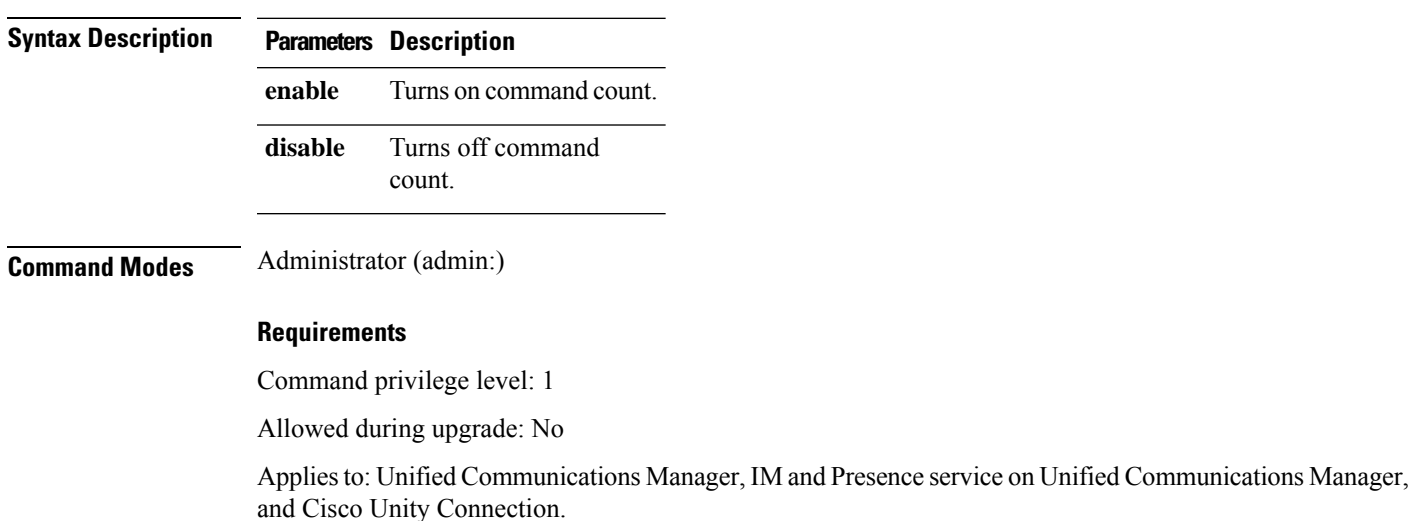

#### **set commandcount** {**enable** | **disable**}

### <span id="page-8-1"></span>**set csr gen**

This command generates the csr for the unit name.

**set csr gen** *name*

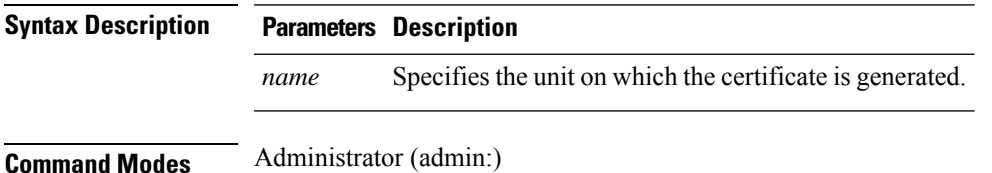

#### **Requirements**

Applies to: Unified Communications Manager, IM and Presence service on Unified Communications Manager, and Cisco Unity Connection.

#### **Example**

```
admin:set csr gen tomcat
Successfully Generated CSR for tomcat.
```
#### **Requirements**

Command privilege level: 1

Allowed during upgrade: No

**set cuc jetty stderrlog** {**enable** | **disable**}

### <span id="page-9-0"></span>**set cuc jetty stderrlog**

This command enables or disables the error log getting generated while any standard error occurs during communicating with the Jetty server. This error log gets generated and is available at the path /var/log/active/jetty/.

**Syntax Description Parameters Description** Enables the error log on the Jetty server. Be aware that enable is case sensitive. **enable** Disables the error log on the Jetty server. Be aware that disable is case sensitive. **disable Command Modes** Administrator (admin:) **Usage Guidelines Caution** You must restart the Jetty services after enabling or disabling the error log on the Jetty server. **Requirements** Command privilege level: 0 Allowed during upgrade: No Applies to: Cisco Unity Connection only. **Enable Error Log on Jetty Server Example** admin:set cuc jetty stderrlog enable Command is executed successfully To effect changes restart jetty server Restart Jetty Server through Unity Connection Serviciabilty . Go to Tools -> Service Management -> Restart Connection Jetty Service.

Check the logs that should not be generated after running above command. Check the requestlog by sending one voice message through webinbox. Notifications should not come in logs

#### **Set Commands**

### <span id="page-10-0"></span>**set cuc jetty stdoutlog**

This command enables or disables the standard input and output log getting generated while communicating with Jetty server. This standard input and output log gets generated and is available at the path /var/log/active/jetty/.

**set cuc jetty stdoutlog** {**enable** | **disable**}

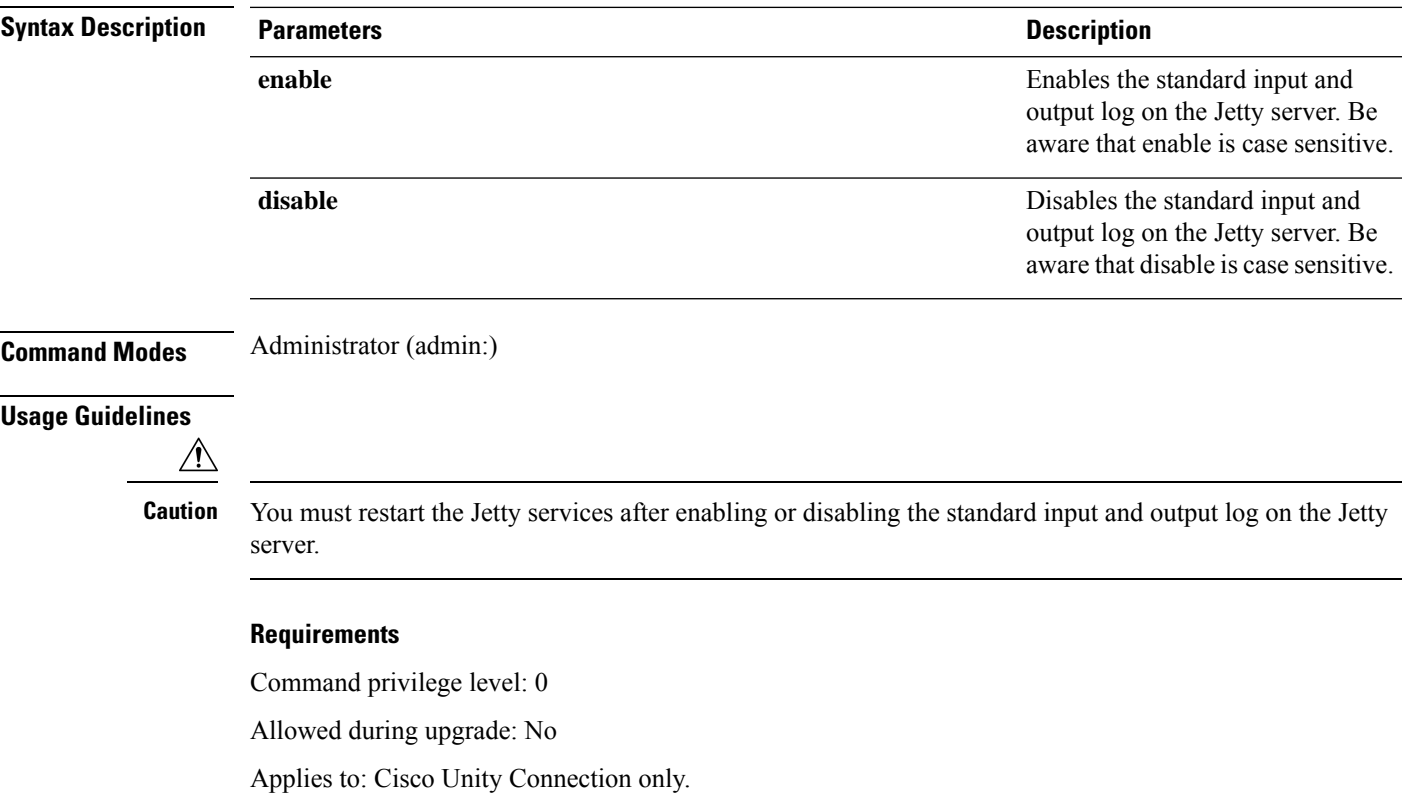

#### **Enable Standard Input and Output Log on Jetty Server Example**

admin:set cuc jetty stdoutlog enable

Command is executed successfully To effect changes restart jetty server Restart Jetty Server through Unity Connection Serviciabilty . Go to Tools -> Service Management -> Restart Connection Jetty Service. Check the logs that should not be generated after running above command. Check the requestlog by sending one voice message through webinbox. Notifications should not come in logs

### <span id="page-11-0"></span>**set cuc jetty requestlog**

This command enables or disables the request log getting generated from the Jetty server while any request is raised for notifications. This request log gets generated and is available at the path /usr/local/jetty/logs/.

**set cuc jetty requestlog** {**enable** | **disable**}

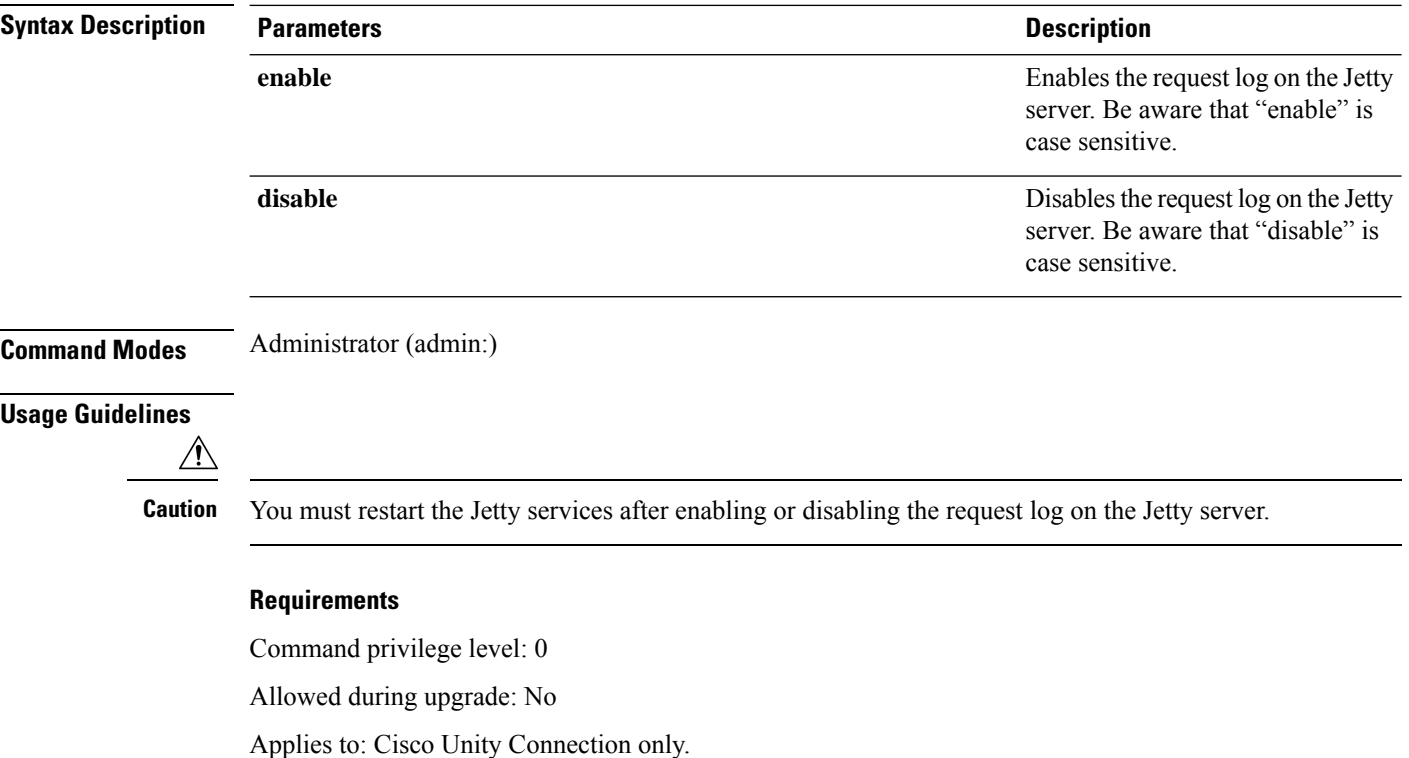

#### **Enable Request Log on Jetty Server Example**

admin:set cuc jetty requestlog enable Command is executed successfully To effect changes restart jetty server Restart Jetty Server through Unity Connection Serviciabilty . Go to Tools -> Service Management -> Restart Connection Jetty Service. Check the logs that should not be generated after running above command. Check the requestlog by sending one voice message through webinbox. Notifications should not come in logs

### <span id="page-11-1"></span>**set cuc speechview registration certificate size**

This command sets up new certificate bit size for Speech to Text service registration and Voicemail transcription with Nuance server.

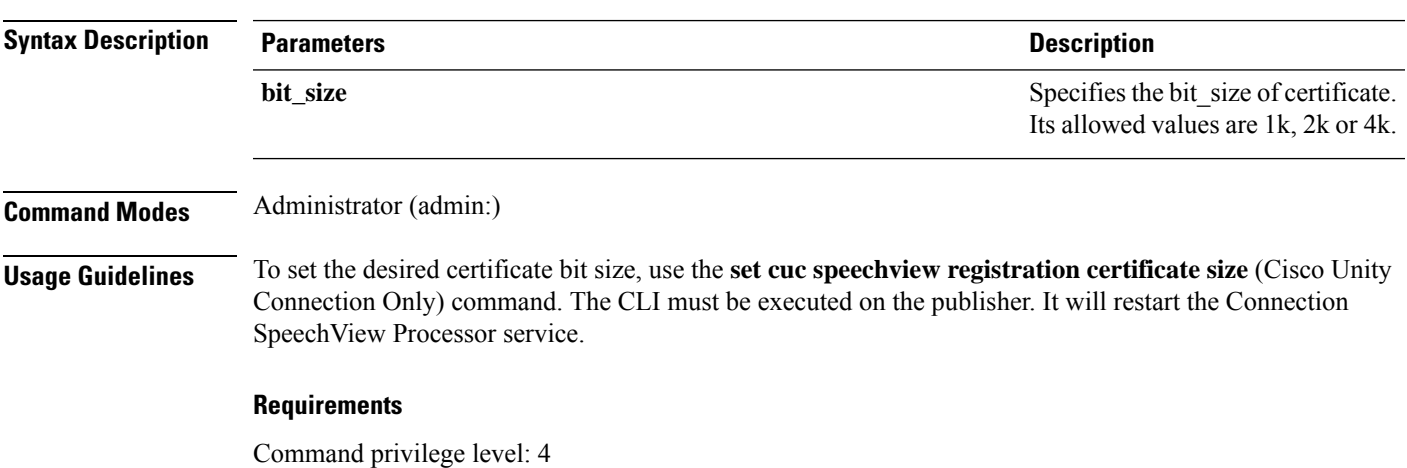

### **set cuc speechview registration certificate size bit\_size**

# <span id="page-12-0"></span>**set cuc srsv timeout**

This command sets the value for SRSV session timeout.

**set cuc srsv timeout** *timeout\_value*

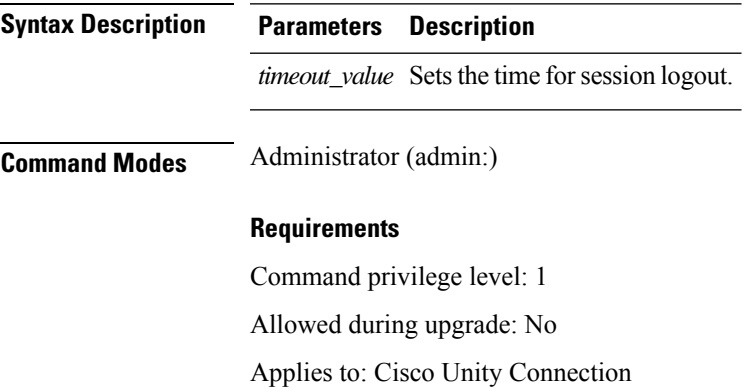

### <span id="page-12-1"></span>**set cuc trace**

This command enables or disables the specified traces and trace levels.

**set cuc trace** {**enable** | **disable**} *trace\_name level*

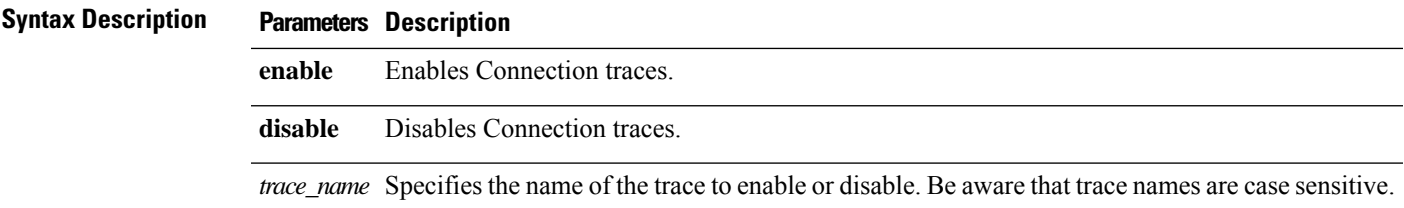

 $\mathbf I$ 

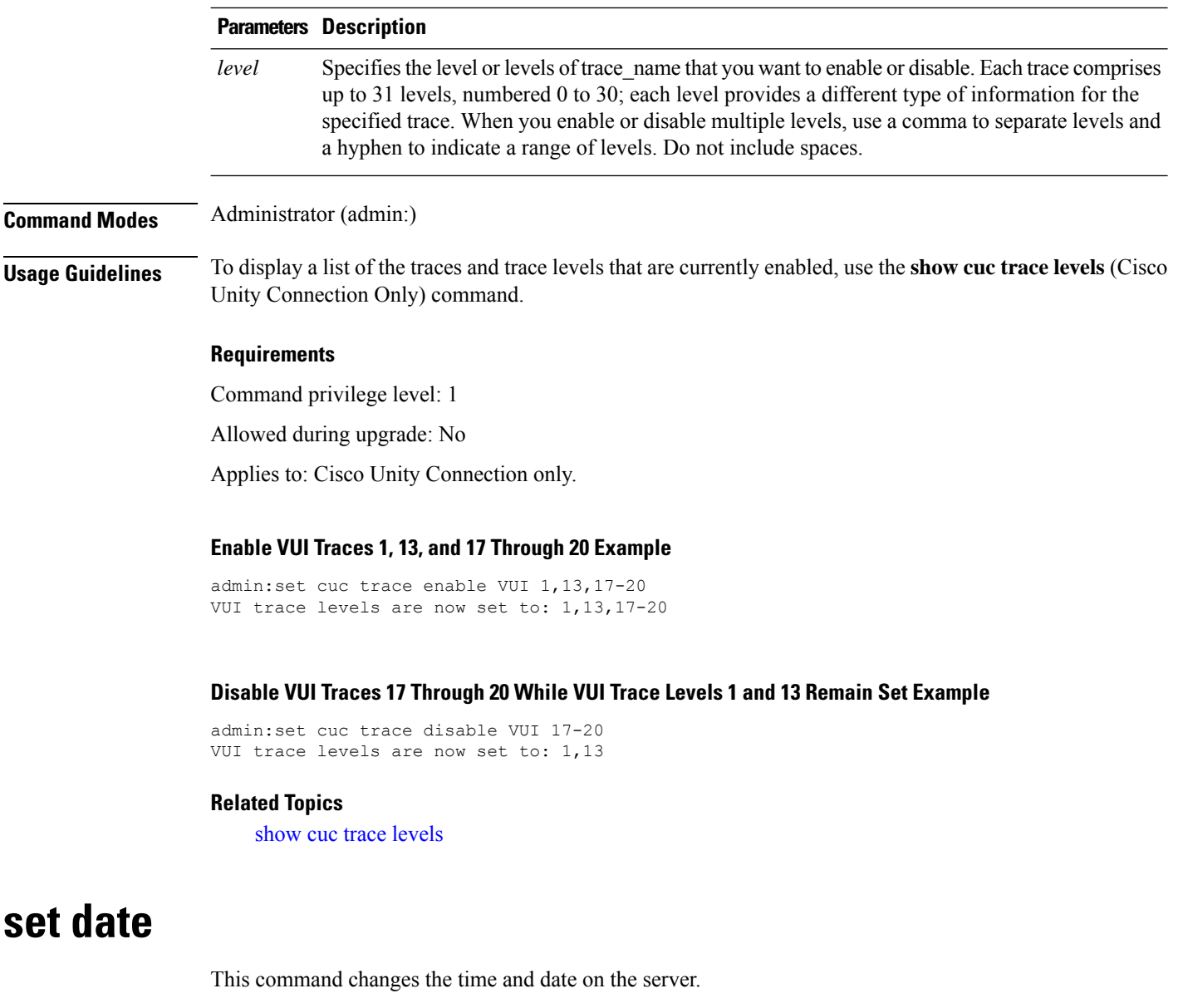

**set date** *HH:mm:ss:MM/DD/YY*

<span id="page-13-0"></span>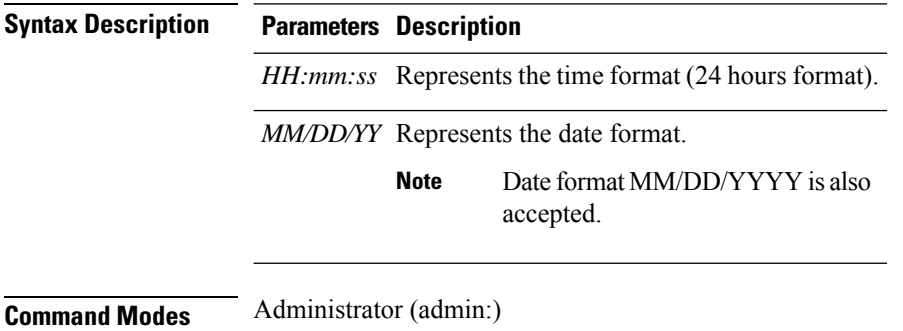

ı

#### **Usage Guidelines** If the server is configured to synchronize with external NTP servers, this command requires the user to remove all of those NTP servers.

#### **Requirements**

Applies to: Unified Communications Manager and Cisco Unity Connection.

#### **Set Date and Time to 2:10:33 Pm April 13th 2012 Example**

admin:set date 14:10:33:04/13/12

#### **Requirements**

Command privilege level: 1

Allowed during upgrade: No

### <span id="page-14-0"></span>**set dscp defaults**

This command sets the factory default DSCP settings for all of the port tags.

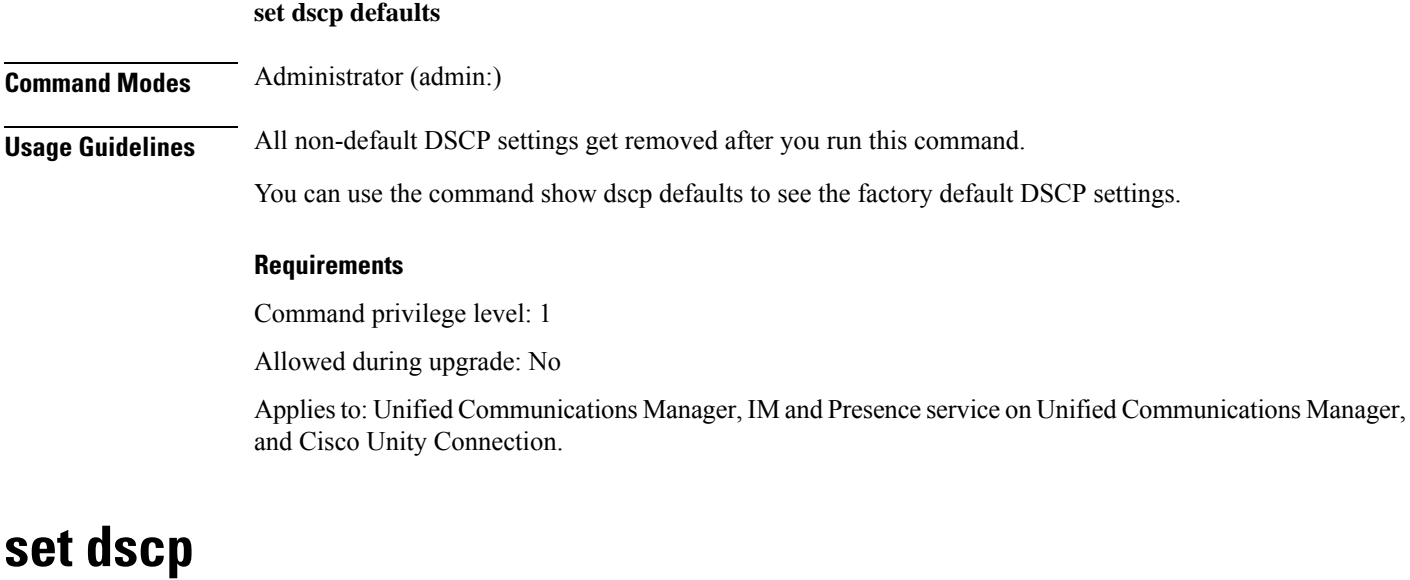

<span id="page-14-1"></span>This command enables or disables DSCP marking on outgoing TCP or UDP packets. You can enable or disable DSCP on a single port tag, or on all port tags at once.

**set dscp** {**enable** | **disable**}{**all***port\_tag*}

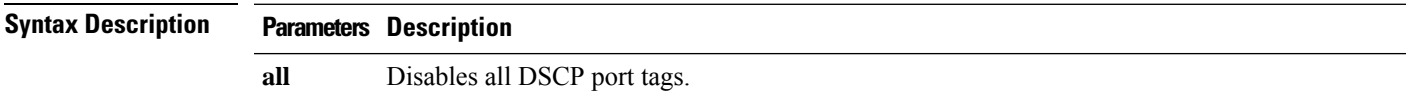

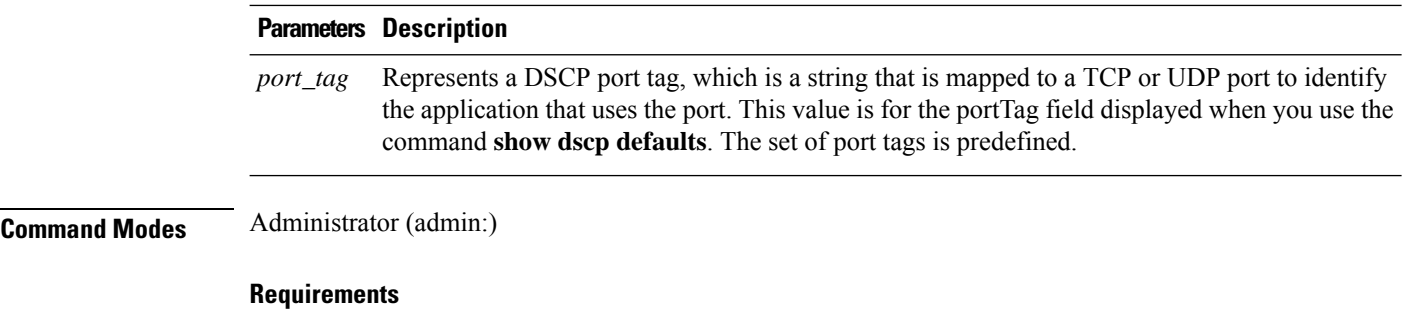

Command privilege level: 1

Allowed during upgrade: No

Applies to: Unified Communications Manager, IM and Presence service on Unified Communications Manager, and Cisco Unity Connection.

# <span id="page-15-0"></span>**set dscp marking**

This command sets DSCP markings on port tags by using well-known DSCP classes and numeric values.

**set dscp marking** *port\_tag value*

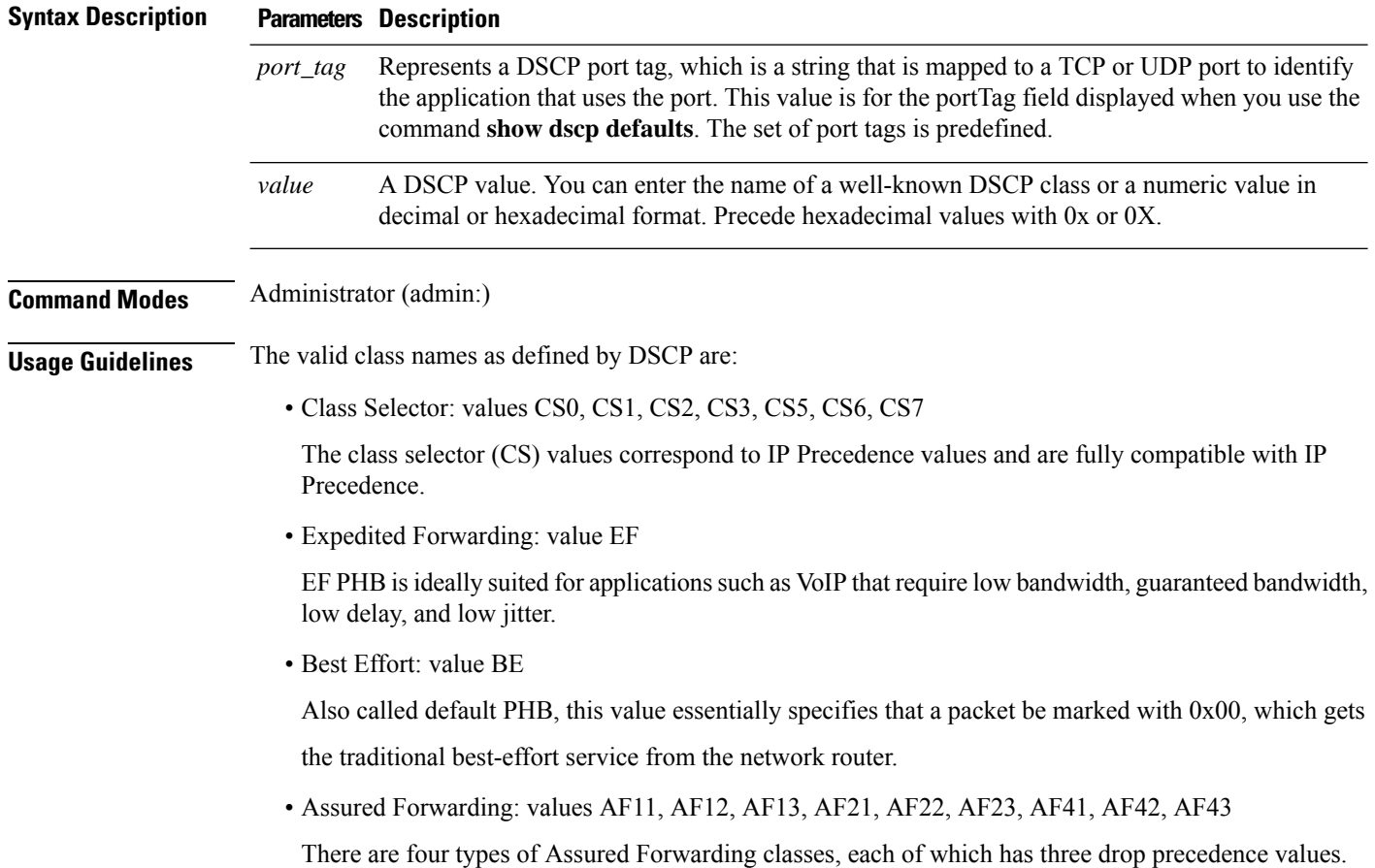

Ш

These precedence values define the order in which a packet is dropped (if needed) due to network congestion. For example, packets in AF13 class are dropped before packets in the AF12 class.

#### **Requirements**

Command privilege level: 1

Allowed during upgrade: No

Applies to: Unified Communications Manager, IM and Presence service on Unified Communications Manager, and Cisco Unity Connection.

# <span id="page-16-0"></span>**set ipsec policy\_group**

This command enables ipsec policies with the specified policy group name.

#### **set ipsec policy\_group** {**ALL***group*}

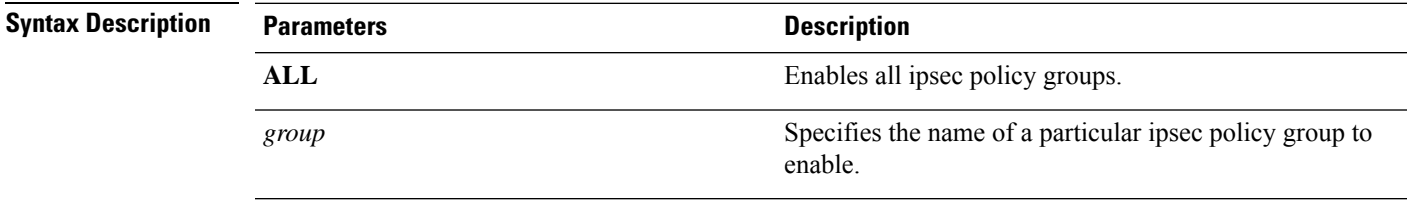

#### **Command Modes** Administrator (admin:)

#### **Requirements**

Command privilege level: 1

Allowed during upgrade: No

Applies to: Unified Communications Manager and Cisco Unity Connection.

# <span id="page-16-1"></span>**set ipsec policy\_name**

This command enables the specified ipsec policy.

**set ipsec policy\_name** {**ALL***policy\_name*}

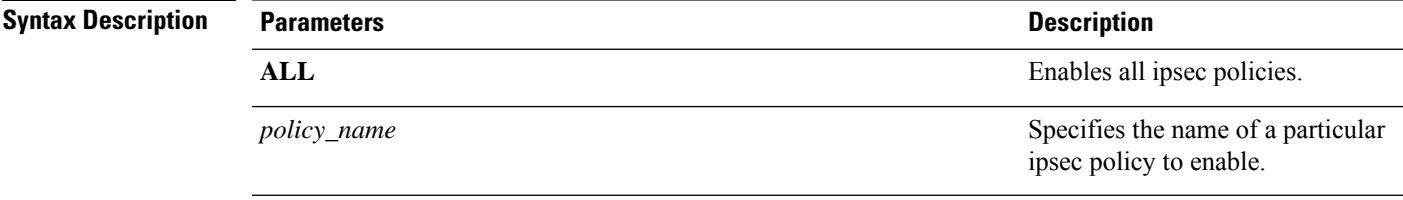

### **Command Modes** Administrator (admin:)

### **Requirements**

Command privilege level: 1

Allowed during upgrade: No

Applies to: Unified Communications Manager and Cisco Unity Connection.

# <span id="page-17-0"></span>**set logging**

This command allows you to enable or disable CLI Admin logs.

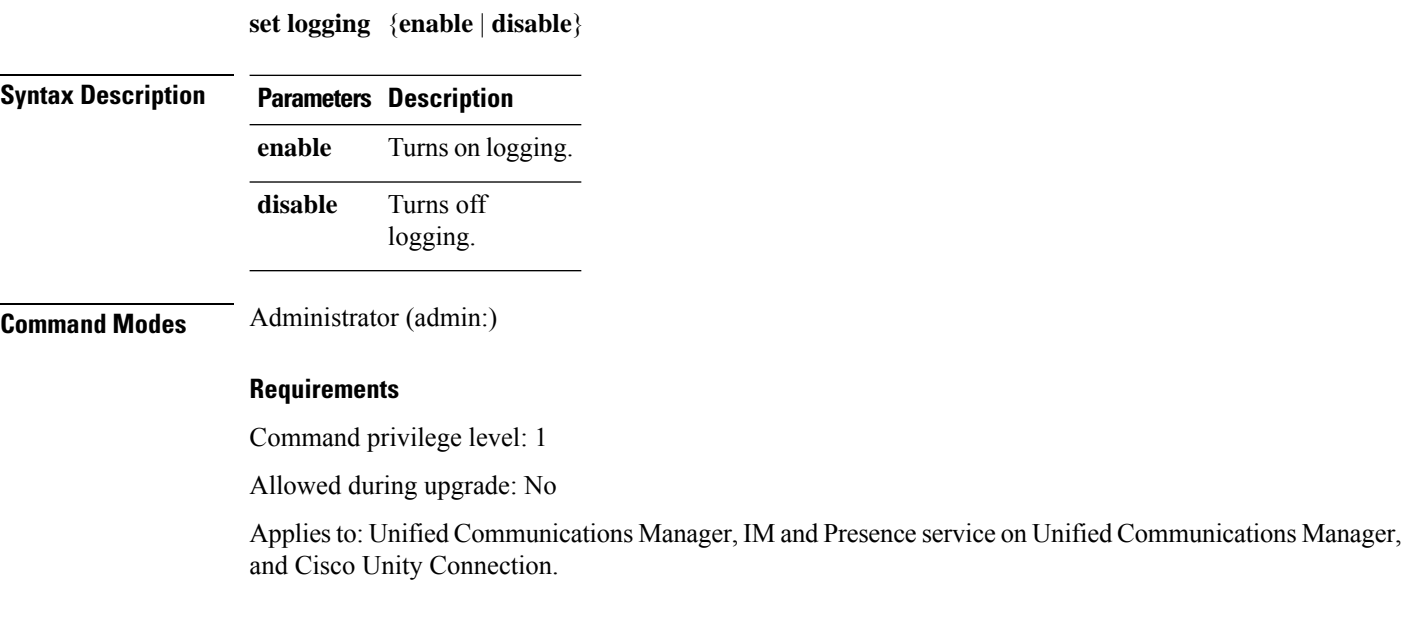

# <span id="page-17-1"></span>**set network cluster publisher**

This command sets the network cluster publisher hostname and IP address.

**set network cluster publisher** {**hostname** | **ip**} *name*

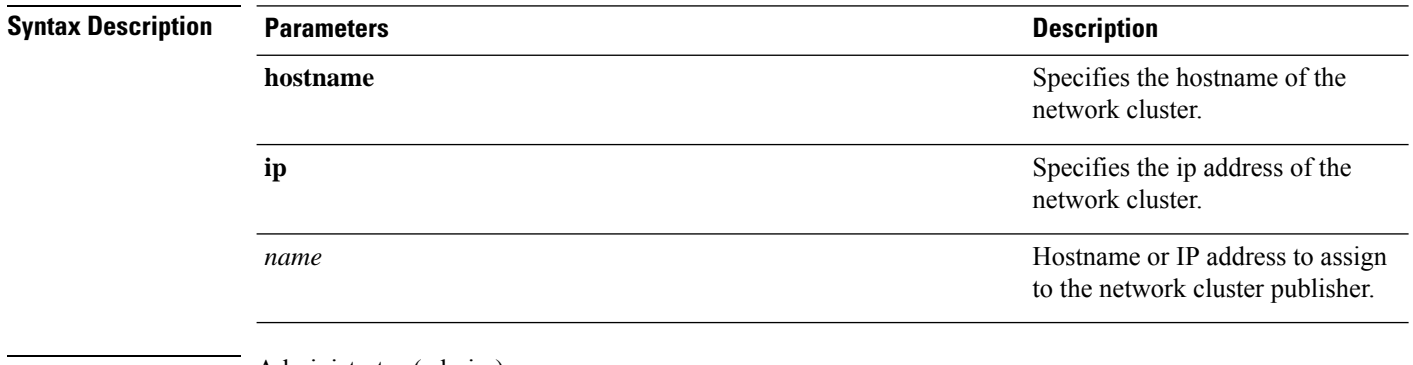

**Command Modes** Administrator (admin:)

Ш

#### **Requirements**

Command privilege level: 0

Allowed during upgrade: Yes

Applies to: Unified Communications Manager, IM and Presence service on Unified Communications Manager, and Cisco Unity Connection.

### <span id="page-18-0"></span>**set network cluster subscriber details**

Use this command to add subscriber to the processnode or appserver table when Tomcat Webserver is server down and GUI is inaccessible.

**set network cluster subscriber details** *servertype hostname ip domainname*

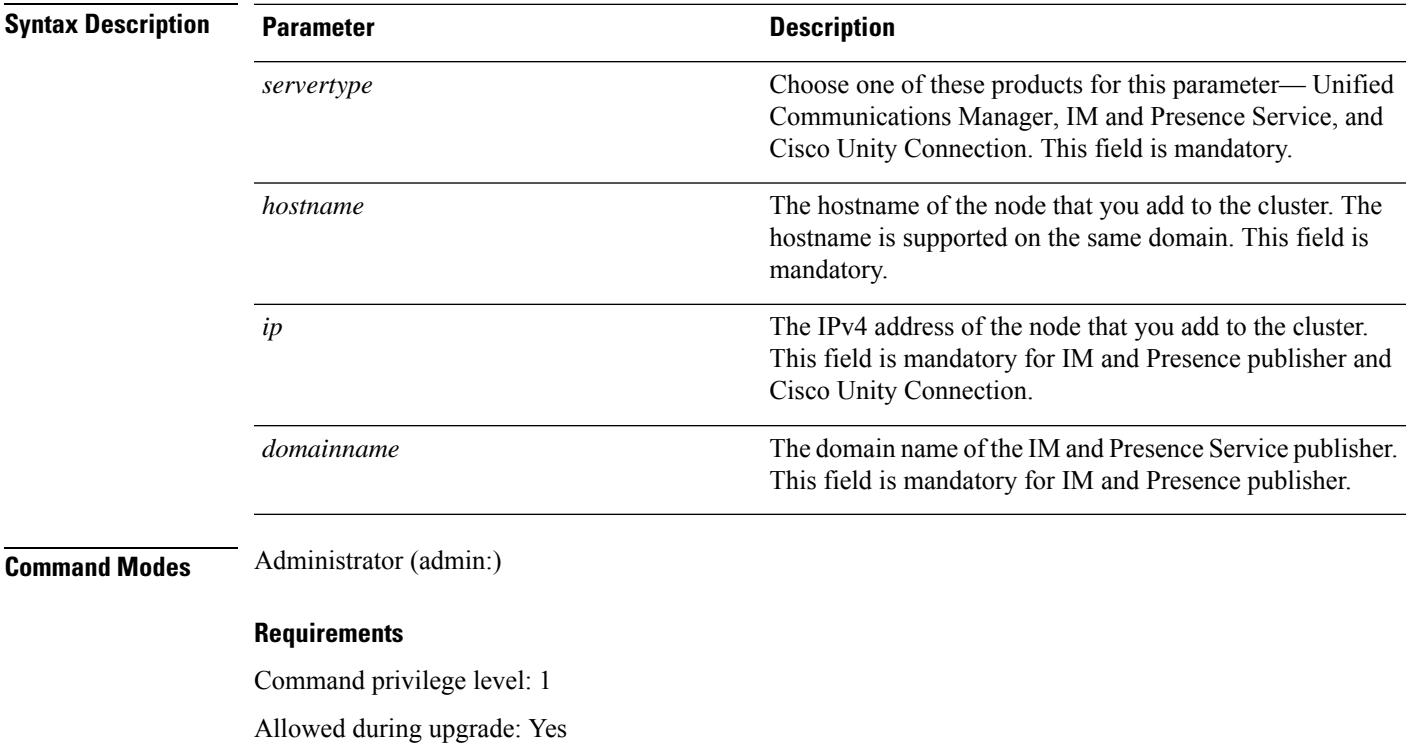

Applies to Unified Communications Manager, IM and Presence Service, and Cisco Unity Connection

### <span id="page-18-1"></span>**set network cluster subscriber dynamic-cluster-configuration**

Use this command to enable the Dynamic Cluster Configuration on the publisher. Use this command to specify the duration in which you can add subscriber nodes to the publisher server table. The addition of subscriber nodes is authenticated immediately and those nodes need not wait for the publisher details during the installation of the subscriber nodes.

**set network cluster subscriber dynamic-cluster-configuration** {**default** | **no. of hours**}

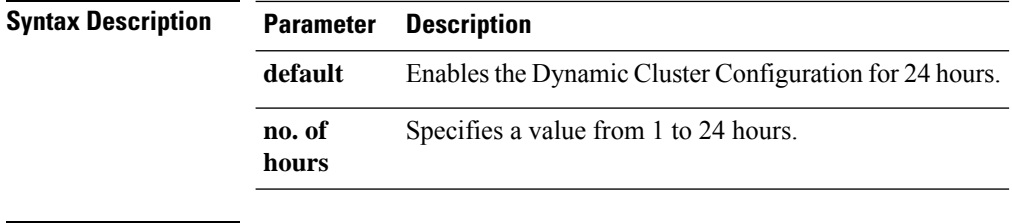

**Command Modes** Administrator (admin)

#### **Requirements**

Applies to Unified Communications Manager, IM and Presence Service, and Cisco Unity Connection

# <span id="page-19-0"></span>**set network dhcp eth0**

This command enables or disables DHCP for Ethernet interface 0. You cannot configure Ethernet interface 1.

**set network dhcp eth0** {**enable** | **disable** } {*node\_ipnet\_maskgateway\_ip* }

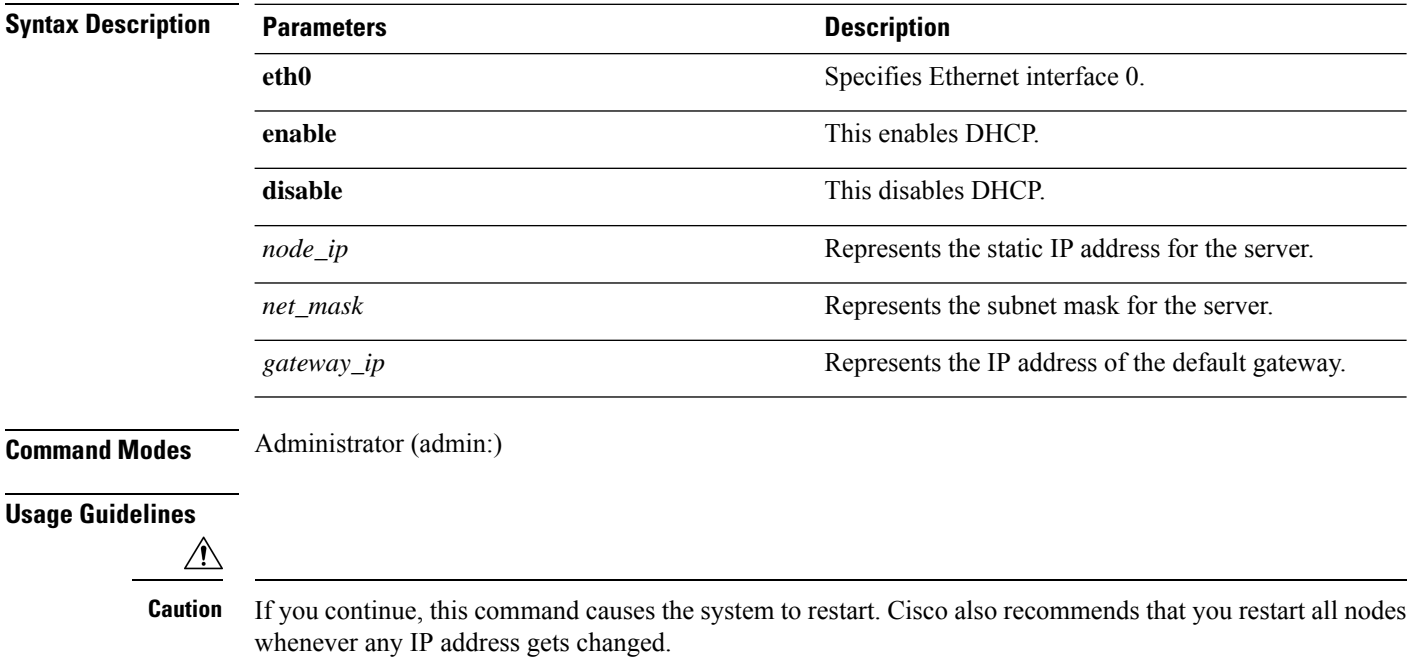

#### **Requirements**

Command privilege level: 1

Allowed during upgrade: No

Applies to: Unified Communications Manager, IM and Presence service on Unified Communications Manager, and Cisco Unity Connection.

### <span id="page-20-0"></span>**set network dns**

This command sets the IP address for the primary or secondary DNS server.

**set network dns** {**primary** | **secondary**} *addr*

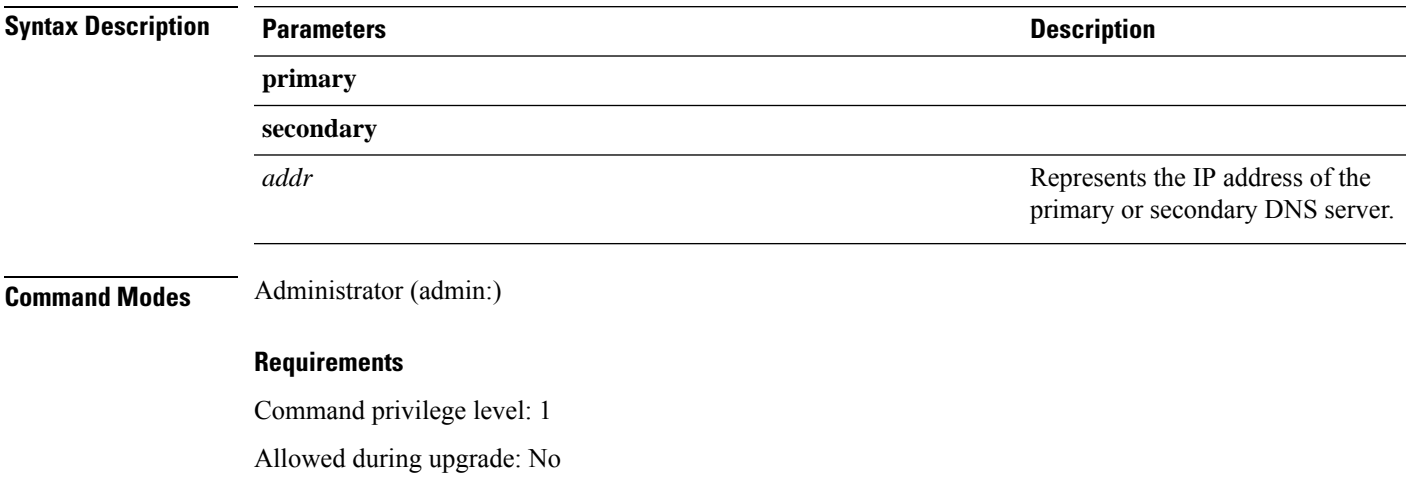

Applies to: Unified Communications Manager, IM and Presence service on Unified Communications Manager, and Cisco Unity Connection.

# <span id="page-20-1"></span>**set network dns options**

This command sets DNS options.

**set network dns options** [{**timeout***seconds*}] [{**attempts***number*}] [{**rotate**}]

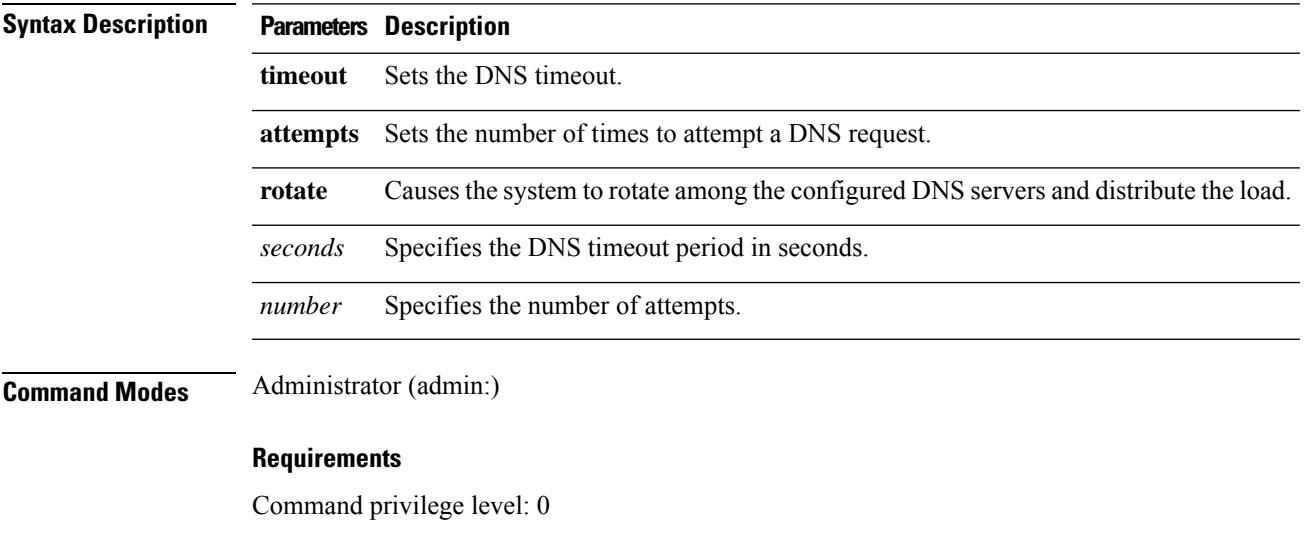

Allowed during upgrade: Yes

Applies to: Unified Communications Manager, IM and Presence service on Unified Communications Manager, and Cisco Unity Connection.

# <span id="page-21-0"></span>**set network domain**

This command sets the domain name for the system.

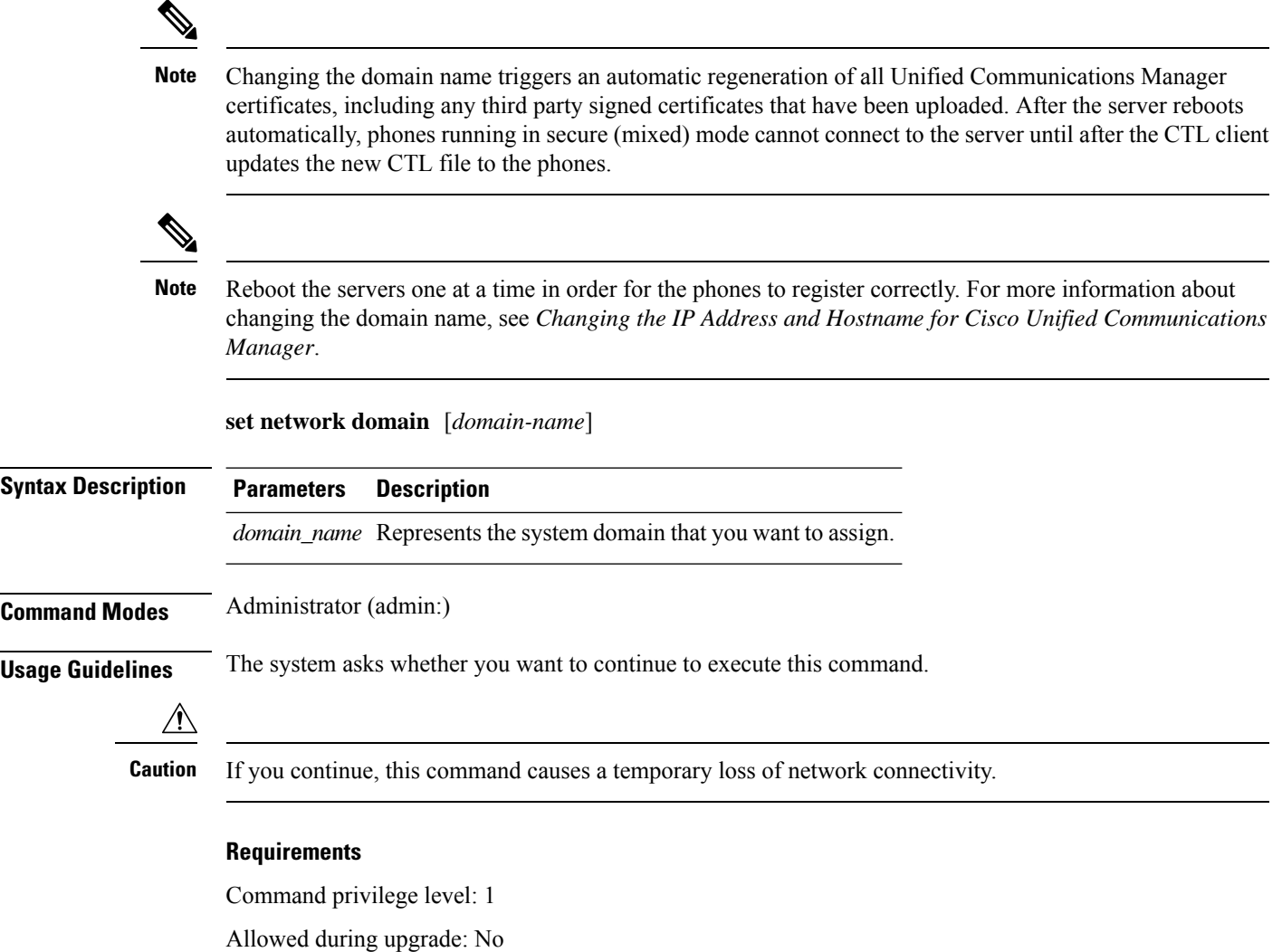

Applies to: Unified Communications Manager, IM and Presence service on Unified Communications Manager, and Cisco Unity Connection.

# <span id="page-21-1"></span>**set network failover**

This command enables and disables Network Fault Tolerance on the Media Convergence Server network interface card.

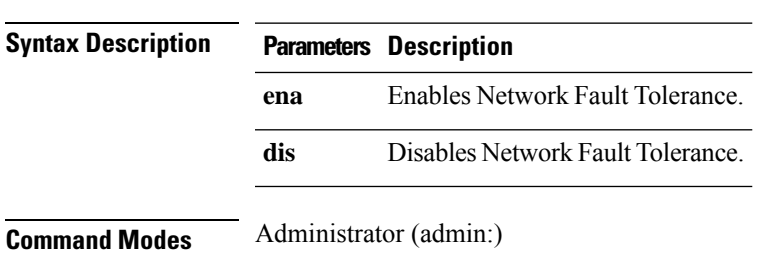

#### **set network failover** {**ena** | **dis**}

#### **Requirements**

Command privilege level: 1

Allowed during upgrade: No

Applies to: Unified Communications Manager, IM and Presence service on Unified Communications Manager, and Cisco Unity Connection.

### <span id="page-22-0"></span>**set network gateway**

This command enables you to configure the IP address of the network gateway.

**set network gateway** *addr*

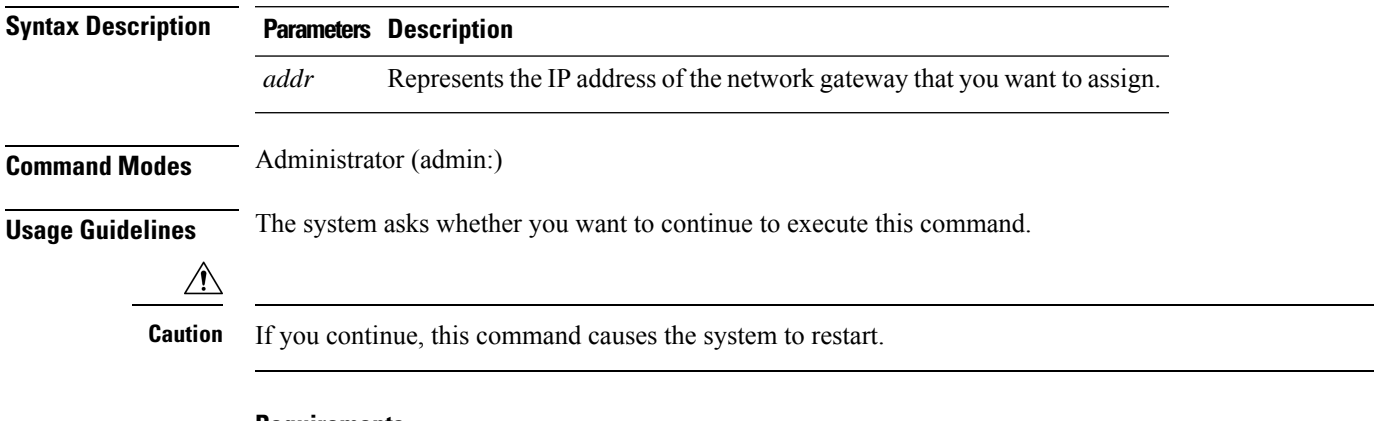

#### **Requirements**

Command privilege level: 1

Allowed during upgrade: No

Applies to: Unified Communications Manager, IM and Presence service on Unified Communications Manager, and Cisco Unity Connection.

# <span id="page-22-1"></span>**set network hostname**

This command allows an administrator to set the network host name, change the IP address of the node, and restart the system.

Before attempting this command, the administrator should have a valid DRF backup. Additionally, before attempting a Hostname (or Hostname and IP address) change, the administrator should perform the following:

- verify the cluster configuration does not have any configuration problems by executing **show hcs cluster verify detailed**
- update the cluster configuration by executing **set hcs cluster config**
- validate the cluster configuration by executing **show hcs cluster verify detailed**

#### **set network hostname** *hostname*

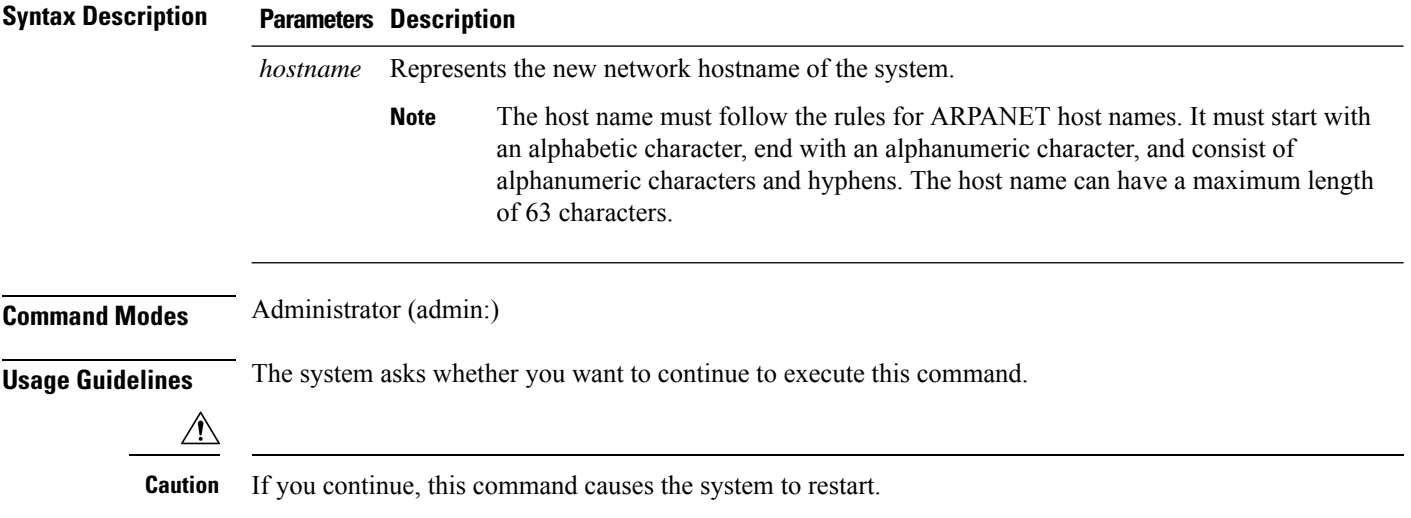

#### **Requirements**

Command privilege level: 1

Allowed during upgrade: No

Applies to: Unified Communications Manager, IM and Presence service on Unified Communications Manager, and Cisco Unity Connection.

#### **Example**

admin:set network hostname

```
WARNING: Changing this setting will invalidate software license
on this server. The license will have to be re-hosted.
Continue(y/n):
Continue (y/n)?y
```
ctrl-c: To quit the input.

```
*** W A R N I N G ***
Do not close this window without first canceling the command.
```
This command will automatically restart system services. The command should not be issued during normal operating Ш

hours.

```
=======================================================
Note: Please verify that the new hostname is a unique
name across the cluster and, if DNS services are
utilized, any DNS configuration is completed
before proceeding.
=======================================================
Security Warning : This operation will regenerate
all CUCM Certificates including any third party
signed Certificates that have been uploaded.
Enter the hostname:: app-lfwelty5
Would you like to change the network ip address at this time [yes]::
Warning: Do not close this window until command finishes.
ctrl-c: To quit the input.
*** W A R N I N G ***
=======================================================
Note: Please verify that the new ip address is unique
across the cluster.
=======================================================
Enter the ip address:: 106.1.34.154
Enter the ip subnet mask:: 255.0.0.0
Enter the ip address of the gateway:: 106.1.1.1
Hostname: app-lfwelty5
IP Address: 106.1.34.154
IP Subnet Mask: 255.0.0.0
Gateway: 106.1.1.1
Do you want to continue [yes/no]? yes
...
```
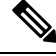

**Note**

The administrator can change both the hostname and IP address by responding **yes**. To change just the hostname, respond **no**.

### <span id="page-24-0"></span>**set network ip eth0**

This command sets the IP address for Ethernet interface 0. You cannot configure Ethernet interface 1.

Before attempting this command, the administrator should have a valid DRF backup. Additionally, before attempting an IP address change, the administrator should perform the following:

- verify the cluster configuration does not have any configuration problems by executing **show hcs cluster verify detailed**
- update the cluster configuration by executing **set hcs cluster config**

• validate the cluster configuration by executing **show hcs cluster verify detailed**

**set network ip eth0** *addr mask gw*

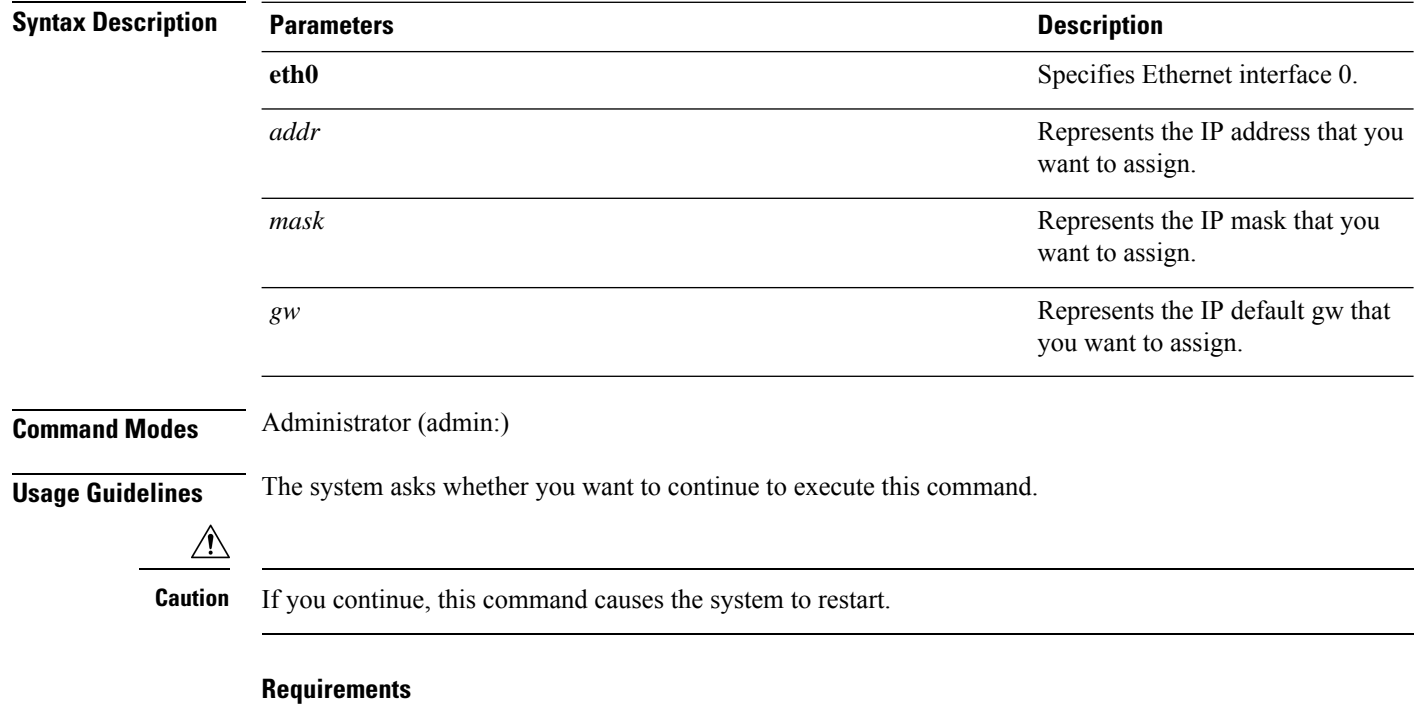

Command privilege level: 1

Allowed during upgrade: No

Applies to: Unified Communications Manager, IM and Presence service on Unified Communications Manager, and Cisco Unity Connection.

# <span id="page-25-0"></span>**set network ipv6 dhcp**

This command sets the DHCPv6 client on the server and enables IPv6 support. For changes to take effect, you must restart the server.

**set network ipv6 dhcp** {**enable** | **disable**} [**reboot**]

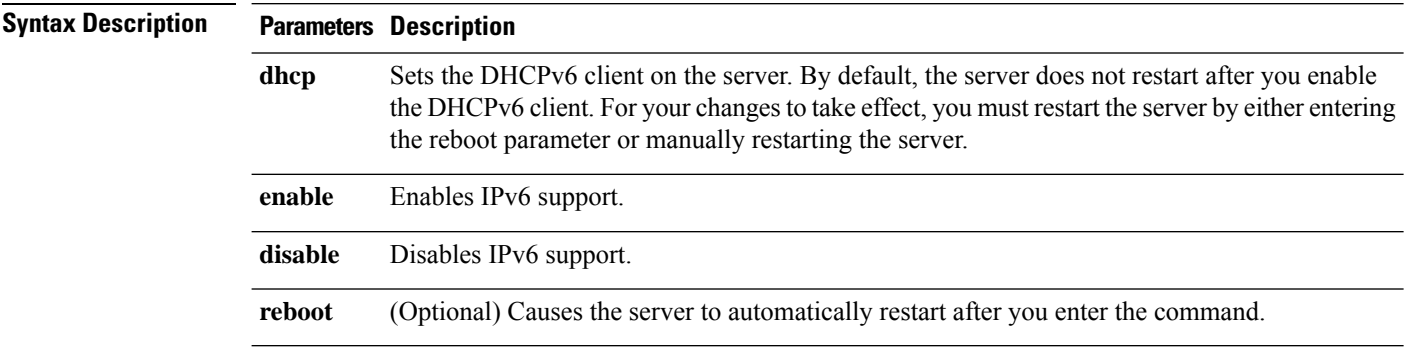

### **Command Modes** Administrator (admin:)

#### **Requirements**

Command privilege level: 1

Allowed during upgrade: No

Applies to: Unified Communications Manager, IM and Presence Service on Unified Communications Manager, and Cisco Unity Connection.

# <span id="page-26-0"></span>**set network ipv6 gateway**

This command sets the IPv6 gateway for the server. For changes to take effect, you must restart the server.

**set network ipv6 gateway** *addr* [**reboot**]

![](_page_26_Picture_544.jpeg)

# <span id="page-26-1"></span>**set network ipv6 service**

This command enables or disables the IPv6 service on the server. For changes to take effect, you must restart the server.

**set network ipv6 service** {**enable** | **disable**} [**reboot**]

![](_page_26_Picture_545.jpeg)

![](_page_27_Picture_460.jpeg)

#### **Command Modes** Administrator (admin:)

#### **Requirements**

Command privilege level: 1

Allowed during upgrade: No

Applies to: Unified Communications Manager, IM and Presence Service on Unified Communications Manager, and Cisco Unity Connection.

# <span id="page-27-0"></span>**set network ipv6 static\_address**

This command assigns the static IPv6 address to the server. For changes to take effect, you must restart the server.

**set network ipv6 static\_address** *addr mask* [**reboot**]

![](_page_27_Picture_461.jpeg)

Allowed during upgrade: No

Applies to: Unified Communications Manager, IM and Presence Service on Unified Communications Manager, and Cisco Unity Connection.

# <span id="page-28-0"></span>**set network max\_ip\_conntrack**

This command sets the ip\_conntrack\_max value.

#### **set network max\_ip\_conntrack** *ip\_conntrack\_max value*

![](_page_28_Picture_373.jpeg)

admin:set network max\_ip\_conntrack 65536

# <span id="page-28-1"></span>**set network mtu**

This command sets the maximum MTU value.

**set network mtu** *mtu\_max*

![](_page_28_Picture_374.jpeg)

# $\bigtriangleup$ **Caution** If you continue, the system loses network connectivity temporarily.

#### **Requirements**

Command privilege level: 1

Allowed during upgrade: No

Applies to: Unified Communications Manager, IM and Presence service on Unified Communications Manager, and Cisco Unity Connection.

#### **Example**

```
admin:set network mtu 576 W A R N I N G
This will cause the system to temporarily lose network connectivity
    Do you want to continue ?
Enter "yes" to continue or any other key to abort
yes
executing...
```
# <span id="page-29-0"></span>**set network nic eth0**

This command sets the properties of the Ethernet Interface 0. You cannot configure Ethernet interface 1.

![](_page_29_Picture_437.jpeg)

**set network nic eth0** {**auto** | {**en** | **dis**}} {**speed** | {**10** | **100**}} {**duplex half** | {**half** | **full**}}

Ш

<span id="page-30-0"></span>![](_page_30_Picture_2.jpeg)

Allowed during upgrade: No

Applies to: Unified Communications Manager, IM and Presence service on Unified Communications Manager, and Cisco Unity Connection.

#### **Example**

```
admin:set network pmtud state enable W A R N I N G
This will cause the system to temporarily lose network connectivity
     Do you want to continue ?
Enter "yes" to continue or any other key to abort
yes
executing...
```
# <span id="page-31-0"></span>**set network restore**

This command configures the specified Ethernet port to use a specified static IP address.

**set network restore eth0** *ip-address network-mask gateway*

![](_page_31_Picture_634.jpeg)

Allowed during upgrade: Yes

Applies to: Unified Communications Manager, IM and Presence service on Unified Communications Manager, and Cisco Unity Connection.

#### **Example**

admin:set network restore eth0 10.94.150.108 255.255.255.0 10.94.150.1

### <span id="page-32-0"></span>**set network status eth0**

This command sets the status of Ethernet 0 to up or down. You cannot configure Ethernet interface 1.

**set network status eth0** {**up** | **down**}

![](_page_32_Picture_384.jpeg)

### **Requirements**

Command privilege level: 1

Allowed during upgrade: No

Applies to: Unified Communications Manager, IM and Presence service on Unified Communications Manager, and Cisco Unity Connection.

### <span id="page-32-1"></span>**set password age**

This command modifies the value for password age, in days, for Cisco Collaboration Communication OS (C3OS) accounts.

**set password age** {**maximum** | **minimum**} *days*

![](_page_32_Picture_385.jpeg)

![](_page_33_Picture_444.jpeg)

**Command Modes** Administrator (admin:)

#### **Requirements**

Command privilege level: 1

Allowed during upgrade: No

Applies to: Unified Communications Manager, IM and Presence service on Unified Communications Manager, and Cisco Unity Connection.

### <span id="page-33-0"></span>**set password change-at-login**

Use this command to force new or existing users to change their password when they sign in to the system the next time.

![](_page_33_Picture_445.jpeg)

#### **set password change-at-login** {**disable** | **enable**} *userid*

# <span id="page-33-1"></span>**set password complexity character**

Use this command to enable or disable password complexity rules for the type of characters in a password.

![](_page_34_Picture_2.jpeg)

After you enable password complexity, this command also enables password history if it has not already been enabled (for more information, see the **set password history** command). If you had not previously enabled password history, the password history number parameter value gets set to 10. If you previously enabled password history with a value of less than 10, the value gets reset to 10 after you execute this command. If you previously enabled password history with a value of 10 or greater, the value remains unchanged after you execute this command. **Note**

![](_page_34_Picture_694.jpeg)

#### **set password complexity character** {**disable** | **enable**} *num-char*

Applies to: Unified Communications Manager, IM and Presence service on Unified Communications Manager, and Cisco Unity Connection.

### <span id="page-35-0"></span>**set password complexity character difference**

This command specifies the number of characters that the character sequence in a new password must differ from the character sequence in the old password.

**set password complexity character difference** *num-char*

![](_page_35_Picture_409.jpeg)

Applies to: Unified Communications Manager, IM and Presence service on Unified Communications Manager, and Cisco Unity Connection.

### <span id="page-35-1"></span>**set password complexity character max-repeat**

This command specifies the number of times you can consecutively repeat a single character in a new password.

![](_page_35_Picture_410.jpeg)

![](_page_35_Picture_411.jpeg)

#### **Requirements**

Command privilege level: 1

Allowed during upgrade: No

Applies to: Unified Communications Manager, IM and Presence service on Unified Communications Manager, and Cisco Unity Connection.

### <span id="page-36-0"></span>**set password expiry maximum-age**

This command enables or disables the password expiry maximum age settings for Cisco Collaboration Communication OS (C3OS) Administrator accounts.

#### **set password expiry maximum-age** {**enable** | **disable**}

![](_page_36_Picture_413.jpeg)

**Command Modes** Administrator (admin:)

#### **Requirements**

Command privilege level: 1

Allowed during upgrade: No

Applies to: Unified Communications Manager, IM and Presence service on Unified Communications Manager, and Cisco Unity Connection.

#### **Example**

admin:set password expiry maximum-age disable Operation Successful.

# <span id="page-37-0"></span>**set password expiry minimum-age**

This command enables or disables the password expiry minimum age settings for Cisco Unified Operating System Administrator accounts.

**set password expiry minimum-age** {**enable** | **disable**}

![](_page_37_Picture_393.jpeg)

#### **Example**

```
admin:set password expiry minimum-age disable
Operation Successful.
```
### <span id="page-37-1"></span>**set password expiry user maximum-age**

This command disables the maximum age password expiry for a particular Cisco Unified Operating System Administrator account.

![](_page_38_Picture_520.jpeg)

**set password expiry user maximum-age** {**enable** | **disable**}*userid*

#### **Example**

admin:set password expiry user maximum-age enable Operation Successful.

# <span id="page-38-0"></span>**set password expiry user minimum-age**

This command enables or disables the maximum age password expiry for a particular Cisco Unified Operating System Administrator account.

**set password expiry user minimum-age** {**enable** | **disable**} *userid*

![](_page_38_Picture_521.jpeg)

![](_page_39_Picture_341.jpeg)

#### **Requirements**

Command privilege level: 1

Allowed during upgrade: No

Applies to: Unified Communications Manager, IM and Presence service on Unified Communications Manager, and Cisco Unity Connection.

#### **Example**

admin:set password expiry user minimum-age disable Operation Successful.

# <span id="page-39-0"></span>**set password history**

This command modifies the number of passwords that get maintained in the history for OS admin accounts. New passwords matching remembered passwords get rejected.

**set password history** *number*

![](_page_39_Picture_342.jpeg)

Applies to: Unified Communications Manager, IM and Presence service on Unified Communications Manager, and Cisco Unity Connection.

# <span id="page-40-0"></span>**set password inactivity**

![](_page_40_Picture_568.jpeg)

# <span id="page-40-1"></span>**set password user admin**

This command allows you to change the administrator password.

#### **set password user admin**

**Command Modes** Administrator (admin:)

**Usage Guidelines** The systems prompts you for the old and new passwords.

![](_page_41_Picture_2.jpeg)

**Note**

• You can change the password only for the administrator account that you logged in to.

• The password must contain at least six characters, and the system checks it for strength.

#### **Requirements**

Command privilege level: 1

Allowed during upgrade: No

Applies to: Unified Communications Manager, IM and Presence service on Unified Communications Manager, and Cisco Unity Connection.

### <span id="page-41-0"></span>**set password user security**

This command allows you to change the security password.

![](_page_41_Picture_555.jpeg)

![](_page_42_Picture_2.jpeg)

**Note**

Failure to reboot the servers (nodes) causes system service problems and problems with the Cisco Collaboration Communication OS (C3OS) Administration windows on the subscriber servers.

#### **Requirements**

Command privilege level: 1

Allowed during upgrade: No

Applies to: Unified Communications Manager, IM and Presence service on Unified Communications Manager, and Cisco Unity Connection.

# <span id="page-42-0"></span>**Set replication-sync monitor**

This command enables or disables replication monitoring by the Cisco Replication Watcher service. The Cisco Replication Watcher service blocks other services from starting until database replication is setup and functioning normally.

**set replication-sync monitor {enable | disable}**

![](_page_42_Picture_355.jpeg)

### <span id="page-42-1"></span>**set samltrace level**

This command sets the SAML trace level.

**set samltrace level** *trace level*

I

![](_page_43_Picture_344.jpeg)

# <span id="page-43-0"></span>**set session maxlimit**

This command sets the upper limit for concurrent sessions.

![](_page_43_Picture_345.jpeg)

### <span id="page-44-0"></span>**set smtp**

This command sets the SMTP server hostname.

**set smtp** *hostname*

![](_page_44_Picture_335.jpeg)

#### **Requirements**

Command privilege level: 0

Allowed during upgrade: No

Applies to: Unified Communications Manager, IM and Presence service on Unified Communications Manager, and Cisco Unity Connection.

### <span id="page-44-1"></span>**set strace enable**

This command enables the service trace and sets the trace level.

**set strace enable** [*all*]*tracevalue servicename*

![](_page_44_Picture_336.jpeg)

Applies to: IM and Presence service on Unified Communications Manager

# <span id="page-44-2"></span>**set strace disable**

This command disables the service trace.

![](_page_45_Picture_392.jpeg)

# <span id="page-45-0"></span>**set timezone**

This command lets you change the system timezone.

**set timezone** *zone*

![](_page_45_Picture_393.jpeg)

#### **Requirements**

Allowed during upgrade: No

Applies to: Unified Communications Manager, IM and Presence service on Unified Communications Manager, and Cisco Unity Connection.

#### **Example Setting Timezone to Pacific Time**

admin:set timezone Pac

### <span id="page-46-0"></span>**set trace disable**

This command unsets trace activity for the specified task.

**set trace disable** *tname*

![](_page_46_Picture_422.jpeg)

Command privilege level: 1

**Requirements**

Allowed during upgrade: No

Applies to: Unified Communications Manager, IM and Presence service on Unified Communications Manager, and Cisco Unity Connection.

### <span id="page-46-1"></span>**set trace enable**

This command sets trace activity for the specified task.

**set trace enable** {**Arbitrary** | **Detailed** | **Entry\_exit** | **Error** | **Significant** | **Special** | **State\_Transition**} *tname*

![](_page_46_Picture_423.jpeg)

**Command Modes** Administrator (admin:)

#### **Requirements**

Command privilege level: 1

Allowed during upgrade: No

Applies to: Unified Communications Manager, IM and Presence service on Unified Communications Manager, and Cisco Unity Connection.

# <span id="page-47-0"></span>**set web-security**

This command sets the web security certificate information for the operating system.

**set web-security** *orgunit orgname locality state* [*country*] [*alternatehostname*]

![](_page_47_Picture_590.jpeg)

#### **Requirements**

Command privilege level: 0

Allowed during upgrade: No

Applies to: Unified Communications Manager, IM and Presence service on Unified Communications Manager, and Cisco Unity Connection.

#### **Example**

This example showsthe web-security command with multiple organizational unit names using comma separators. The certificate has three OU fields:

- OU=accounting
- OU=personnel, CA
- OU=personnel, MA

```
admin:set web-security "accounting,personnel\,CA,personnel\,MA" Cisco Milpitas
CA
set web-security "Voice\Video" "Cisco" "RTP" NC
```
### <span id="page-48-0"></span>**set webapp session timeout**

This command sets the time, in minutes, that can elapse before a web application, such as Unified Communications Manager Administration, times out and logs off the user.

For the new webapp session timeout setting to become effective, you must restart the Cisco Tomcat service. Until you restart the Cisco Tomcat service, the **show webapp session timeout** command reflects the new values, but system continues to use and reflect the old values. This command prompts you to restart the service.

![](_page_48_Picture_15.jpeg)

**Note** This setting gets preserved through a software upgrade and does not get reset to the default value.

**set webapp session timeout** *minutes*

**Syntax Description Parameters Description**

Specifies the time, in minutes, that can elapse before a web application times out and logs off the user. *minutes*

- Value range: 5-99999 minutes
- Default value: 30 minutes

### **Command Modes** Administrator (admin:)

#### **Requirements**

Command privilege level: 1

Allowed during upgrade: No

Applies to: Unified Communications Manager, IM and Presence service on Unified Communications Manager, and Cisco Unity Connection.

# <span id="page-49-0"></span>**set workingdir**

This command sets the working directory for active, inactive, and installation logs.

**set workingdir** {**activelog** | **inactivelog** | **tftp**} *directory*

![](_page_49_Picture_317.jpeg)

#### **Requirements**

Command privilege level: 0 for logs, 1 for TFTP

Allowed during upgrade: Yes

Applies to: Unified Communications Manager, IM and Presence service on Unified Communications Manager, and Cisco Unity Connection.